## HOW TO BACK-UP, UNLOCK, OR MODIFY COPY-PROTECTED SOFTWARE

## Hardcore

Issue No. 5

\$2.50

# COMPUTIST

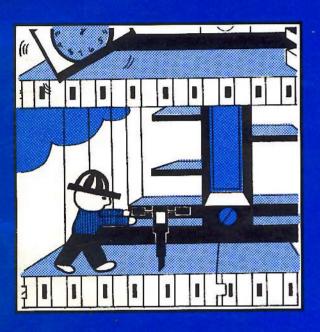

# Softkey to: HARDHAT MACK

this popular arcade action game

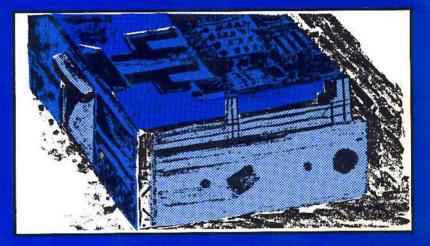

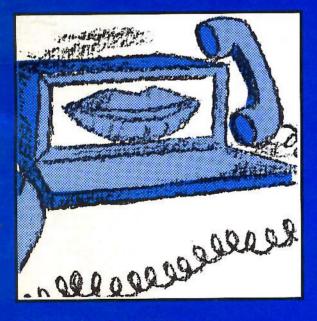

SoftKey Publishing P.O. Box 44549 Tacoma, WA 98444

## Getting on the right track Monitor the position of your disk drive's

Monitor the position of your disk drive's read/write head

## Softkey to: EGBERT I A neat backup for this

communications package

BULK RATE U.S. Postage PAID Tacoma, WA Permit No. 269

# APPLIED ENGINEERING IS 100% APPLE That's Why We're So Good At It!

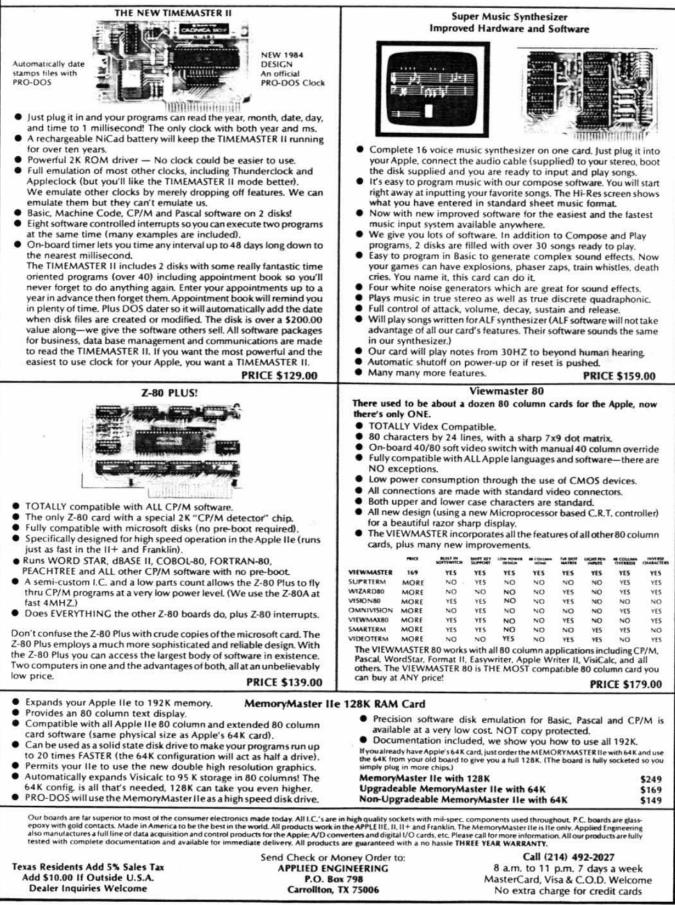

# THIS ISSUE:

## Hardcore

14

16

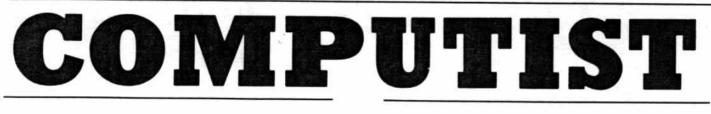

10 Getting On The Right Track By Robert Linden A complete guide for monitoring the movement of your disk drive's read/write head

13 Unlocking Bill Budge's Trilogy By Michael Decker How to unlock and modify Bill Budge's "Trilogy Of Games"

## Fixing The Softkey For Bag Of Tricks By Earl Taylor A reparation to the softkey article

in Hardcore COMPUTIST #3

## Cracking The Egbert II Communications Disk (RTTY/CW/TRANSFER)

By Keith S. Goldstein, M.D. This in-depth article explains the combined use of DEMUFFIN PLUS and bootcode tracing for the deprotection of this unique communications disk

| 20 | Backing-Up Starcross      |  |  |
|----|---------------------------|--|--|
|    | By Jeff Rivett            |  |  |
|    | Thoroughly deprotect this |  |  |
|    | popular adventure game    |  |  |
| 22 | Boot Code Tracing         |  |  |

|     | bool code tracing             |
|-----|-------------------------------|
|     | Hard Hat Mack                 |
|     | By Rich Lyon                  |
| Try | this extensive bootcode trace |
|     | that allows you to break this |
|     | action arcade game            |

Softkey For The Home Accountant By Barry May Unlock this powerful

business and finance program

## SPECIAL FEATURES

8

25

31

26

## Readers' Softkey And Copy Exchange

Backing-Up Dark Crystal By Clay Harrell

Screenwriter II Softkey By Daniel Price

Softkey For Visifile By Bob Bragner

Backing-Up Lancaster By Clay Harrell

Softkey For Amper-Magic By Bob Bragner

Sammy Lightfoot Softkey By Eric Kinney

Backing-Up Buzzard Bait By Clay Harrell

| Note To Readers | N | ote | То | Readers |
|-----------------|---|-----|----|---------|
|-----------------|---|-----|----|---------|

## Fiction

L300 Grindle Series 12 Faces Life By Elizabeth Nieuwland

## DEPARTMENTS

| 3  | Input               |
|----|---------------------|
| 6  | Note To Subscribers |
| 32 | Advertising Index   |

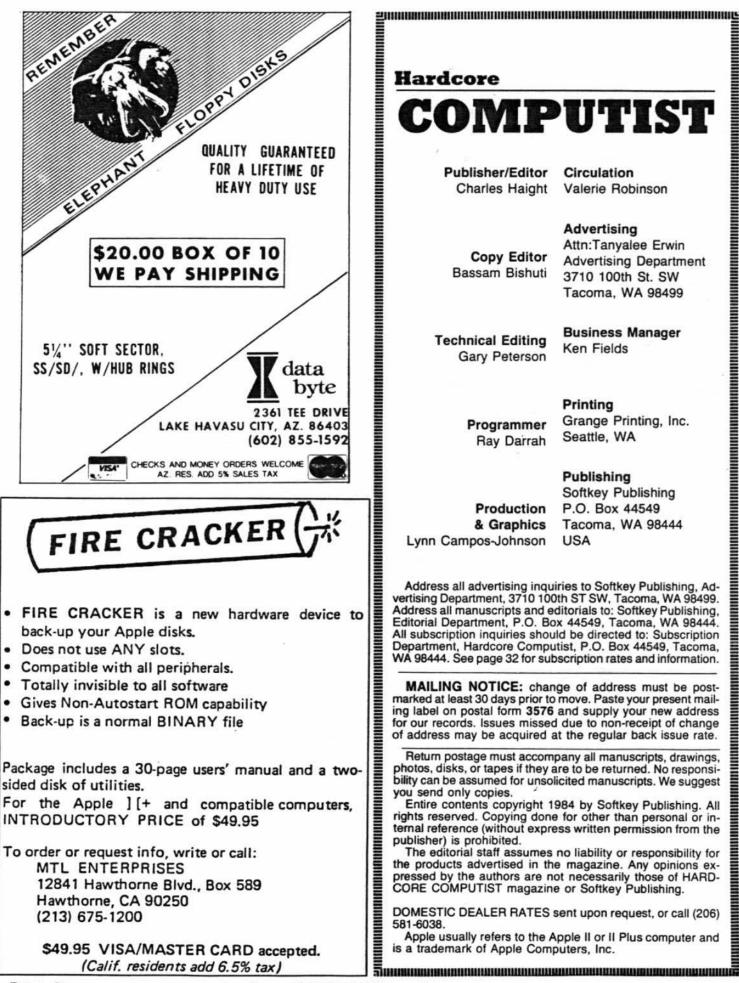

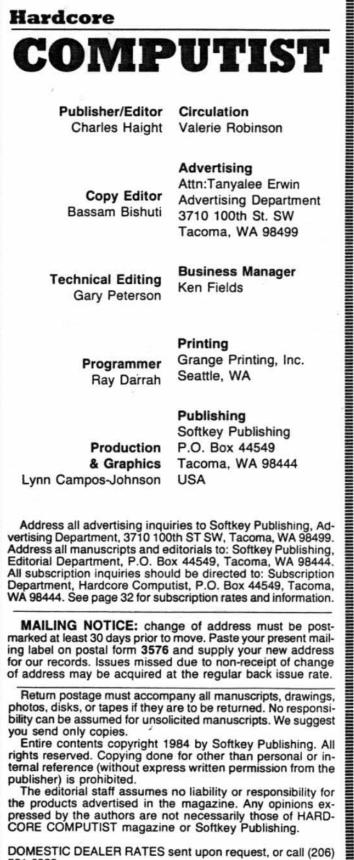

Apple usually refers to the Apple II or II Plus computer and is a trademark of Apple Computers, Inc.

# **NPU**

## **Bit-Copier Detector?**

I enjoy your magazine very much and look forward to each issue. The softkey on Magic Window II was particularly helpful.

I heard from an Apple salesman that the Apple company has incorporated a bit-copier detector in the ROM of the Apple IIe and that some bit-copiers will not work on the IIe. He specifically mentioned Locksmith 4.1 as one that won't work. I have noticed that LS 4.1 won't work on most things I've tried to copy on my IIe. Maybe you know something about this?

G.F. Cox Newport NC

Mr.Cox: Thank you for your compliments on our magazine and the softkey for Magic Window.

As to the rumor you heard about the Apple IIe's bit-copier detector, we can only say that this one has to rank right up there with the reports of Paul McCartney's death.

A bit-copier detector in ROM would require rather sophisticated routines which would have to check out any and all programs that utilized the ROMs. This would not only slow down the execution of most programs on the lle but would practically eliminate the lle's compatability with programs written for the Apple II's.

Although we do not, as yet, have any experience with the Apple IIe, some bitcopy programs written for the II + may not work on the IIe because they call monitor ROM subroutines whose entry points may have changed slightly.

Locksmith 5.0 is advertised as being Apple Ile compatible.

## A Fix for Rana

I may have a solution for Dan Cosper and all Rana drive controller owners who wish to do Boot Code Tracing [HARDCORE COMPUTIST #2].

While the Rana controller's ROM code is incompatible with the standard ROM and controller, the I/O addresses are supposed to be compatible since they will work with DOS 3.3. So, all they have to do is borrow some time on a computer with a standard controller and do the following: Boot a diskette with normal DOS 3.3 BSAVE CONTROL ROM,A\$C600,L\$100

INDIA

When they want to do the boot code trace, instead of moving the controller ROM routine to \$x600, just BLOAD the file CONTROL ROM at the address needed. They should be able to follow the boot code tracing procedures with no problem.

Joseph W. Leathlean San Diego CA

Joseph: Although we don't have a Rana disk drive to try this out on, it should work with no problems.

## More Reviews, Please

I thoroughly enjoy your publication and have found it very useful. May I suggest more reviews, however? I would particularly like one on the latest generation of copy cards, including Alaska (by Central Point Software), Replay II, Snapshot, Copykit, etc.

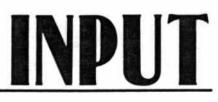

Some comments on the comparative advantages of having the copy software on diskette versus in ROM on the card should be included as well. Another article comparing the latest versions of Nibbles Away, Copy II Plus, Back It Up and covering such new programs as "Essential Data Duplicator" and the "CIA" would probably be of great interest to your readers.

James R. Weiner Brussels, Belgium

James: See upcoming issues of HARD-CORE COMPUTIST for a review of the "Essential Data Duplicator" and the ''CIA.''

## All Gone

Sometime ago [HARDCORE COM-PUTING #3 (old series)] you published a list of LS (Locksmith) parameters for users of Locksmith 4.1. This list indicated the PARM changes necessary for copying tracks of certain software available at that time. You also indicat-

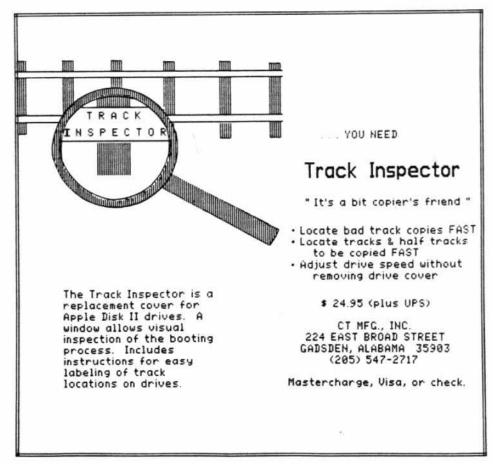

## Get On the **RIGHT TRACK** with Our New **FLIP PAK™**

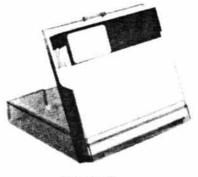

Just \$200 each!!

We'll send you this handsome **smoke-colored** acrylic diskette storage unit designed to hold 10 mini diskettes, along with a \$200 **gift certificate** good towards your next purchase — **all for only** \$2001

HOME BASE SUPPLY 422 Soquel Avenue Santa Cruz, CA 95062 (408) 458-1377

□ YESI Please send me \_\_\_\_\_ FLIP PAKS @ <sup>\$</sup>2<sup>°°</sup> each...plus a <sup>\$</sup>2<sup>°°</sup> gift certificate good towards my next purchase. My check is enclosed.

□ I have accepted your special offer...5 units for \$800!

Name\_

Address

City\_\_\_

State \_\_\_\_\_ Zip \_\_\_

HOME BASE SUPPLY 422 Soquel Avenue Santa Cruz, CA 95062 (408) 458-1377 ed in that article that the parameter information was a reprint of several files maintained on the "SOURCE." As a new Apple IIe user, I would appreciate any updates to the original LS parameter list you might have added since then. In particular, I would appreciate the most current LS parameter list you have available.

Marvin Simon La Canada CA

Marvin: Omega Software no longer maintains its list of Locksmith parameters on the SOURCE. They also no longer supply parameters for any program which has a backup available for \$5, or less. We have published Locksmith parmameters in HARD-CORE COMPUTING #3 (old series) and in HARDCORE COMPUTIST #2 and currently have no additional parameters to print. Our readers are encouraged to submit Locksmith and other bit-copier parameters to us so that we may update and publish our lists.

ED: The following is an open letter sent to several Apple-oriented magazines.

This is an open letter to all users of Apple computers who are concerned about the risks they are taking when they entrust their valuable data to copy-protected software.

Users of application programs (as opposed to programmers and hobbyists/hackers) on microcomputers will generally find that they need three major types of application programs: word processor, data base management system and spreadsheet.

Pie Writer, a greatly enhanced and improved version of Apple Pie, is distributed by Hayden Book Company and is, without question, the very best word processor for the Apple. No further discussion; the case is closed!

The Spreadsheet 2.0 (also sold in stores as Magicalc) is the very inexpensive spreadsheet program sold by the Apple Pugetsound Program Library Exchange (A.P.P.L.E). The Spreadsheet 2.0 may not be the fastest spreadsheet around, but it has some features which most of the others do not have. This includes the ability to display in 70-column mode without hardware, variable width columns and hidden columns. In addition, some of the Visicalc-type utilities, such as Visiblend, seem to work quite well with the Spreadsheet.

hardcore COMPUTIST no.5

The Data Reporter (Version 3.0) by Synergistic Software is its latest revision and is just now appearing on the market. It is also the first version of the data base management system to be unlocked. Now, the fastest, most versatile and most fun-to-use DBMS can also be backed-up! Can Heaven be this good?

For non-application uses (programming and such) there are also a number of companies now putting out unlocked software. Almost any product from A.P.P.L.E. is assured of being a quality, useful item and, of course, everyone knows of the great stuff by Beagle Bros., as well as the policy of unlocked software which Penguin Software applies to its graphics.

With this lineup of unlocked programs, it should never again be necessary to use copy-protected software.

The reason more and more programs are now being sold on unlocked disks and are still making a profit for their companies is that it has become quite clear to these companies that application programs (as opposed to games and other trivia) are virtually useless without the documentation and manuals which go with them.

Companies which continue to try to palm off copy-protected software have not yet learned that it is good, useable documentation which keeps a program of this type from being pirated, not the expensive and useless copy-protection schemes they are using and which are doing nothing but causing frustration and anger among the users of such software.

Not only are each of the programs mentioned above outstanding in its own right, but the fact that they are unlocked makes them even more attractive. I feel we all should support those companies which make it a matter of policy to sell unprotected software and if the software is among the best in its class what else need be said?

Thus, we can send a message to these other rip-off producers and suppliers telling them that we now have quality programs for all our needs on unlocked disks and that we will no longer be forced into buying protected software and entrusting our valuable data to the hidden innards of such programs.

Thomas E. Militello, M.D. Rancho Palos Verdes CA

Dr. Militello: You are absolutely right, the better the sales of well-written, noncopy-protected software, the sooner the extinction of the copy-protected dinosaur.

## Copy Protection Tips

Several notes. First I love your magazine! It's probably the best Appleoriented magazine of the market. Second, the crack that was published for Zork I works on all Infocom games: Zork I, Zork II, Zork III, Starcross, Suspended, Deadline, Witness, Planetfall, Enchantor and Infidel. I have tried them all, so I know how it works.

And for all the potential backeruppers out there I heartily recommend "The Essential Data Duplicator" and "The CIA." These are both extremely powerful and also have detailed explanations of the processes involved. NMI cards are almost useless, because most programs can now recognize if they have been interrupted by one. And finally, here are some of my own softkeys.

Homeword, by Sierra On-Line

copy with COPYA, then edit track 10, sector 0A Bytes 9-A from 49 C9 to EA 60

That's it!

## Aztec, by Datamost

use the modified COPYA from Zork or Witness softkey, then

modify track 0, sector 3, Byte 42 from 38 to 18

And a final note on copy protection using normal DOS 3.3:

| CALL-151   |  |
|------------|--|
| B8A3:92    |  |
| B99B:92    |  |
| B93F:92    |  |
| BCB3:92    |  |
| 3D0G       |  |
| INIT HELLO |  |
|            |  |

This protects against standard copiers. If you want to protect against bitcopiers, make 92, 91 instead. Try it. It works great.

Marco Hunter Los Angeles CA might be able to backup some of my own software. Between the various copy programs and some of my own flubbing around, I have done fairly well; however, a program which I own beats me: Sensible Speller by Sensible Software.

I am not able to copy this program with any copy program I have: Locksmith, Copy II + version 4.3. I have not been able to view or edit tracks 00 or 01.

Do you have any suggestions or the latest parms for this program?

I would like to see someone publish a tutorial on copy-protection breaking which would start out at the novice level.

Frank McDonald Laguna Hills CA

Mr. McDonald: We have received several inquiries like yours concerning Sensible Speller and unfortunately, we do not know of any backup method of the new version of this program. Perhaps another one of our readers could respond to your plea via our IN-PUT column.

continued on page 7

.....YOU WANT IT? YOU GOT IT!

Sensible Speller?

I am a long time subscriber from the first, and have been trying to follow the

examples which you publish so that I

## More hardcore,

more CORE,

## and more straight-forward knowledge about disk access.

You and all of our other readers are active members of our editorial sounding board. Apple computists communicate through the pages of our magazine. We are an unrestricted forum of specialized information exchange and ideas.

## At Softkey Publishing, we place no limits on what our readers should know.

So, beginning with hardcore COMPUTIST #6 (the next issue), each issue will give you the controversial articles of hardcore COMPUTIST and the expansive tutorials of CORE.

Now, when we receive a great utilities article, we won't have to wait until our next CORE Utilities issue. And, if someone sends in a softkey for Multiplan, we won't have to hold it back until the next issue of hardcore COMPUTIST.

Because of our new receptive format, we can print topical articles on any subject every month in the CORE section while still filling the rest of the magazine with new softkeys, tech info, APT's and programming tips.

## Get ready for Hardcore COMPUTIST #6. It's gonna knock your disks off!

The CORE section features a Data Base introduction and some words on a Data Base Management System.

More later.

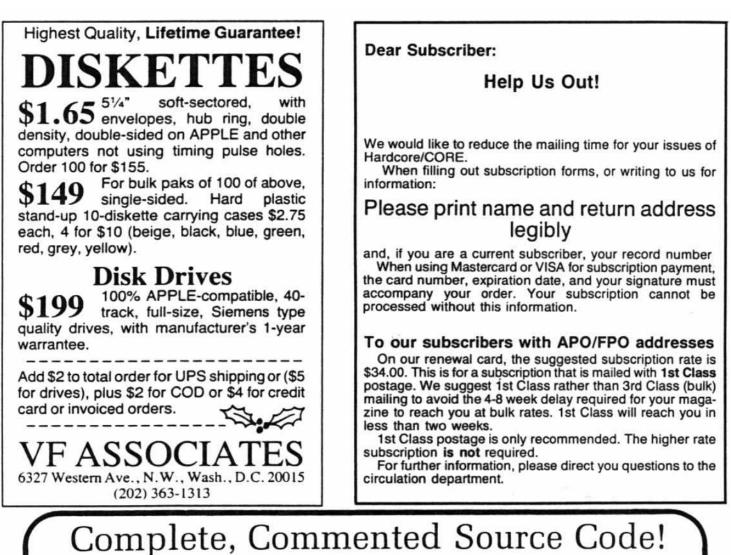

## Our software is not only unlocked and fully copyable ...we often provide the complete source code on disk, at unbelievable prices!

S-C Macro Assembler. The key to unlocking all the mysteries of machine language. Combined editor/ assembler with 29 commands, 20 directives. Macros, conditional assembly, global replace, edit, and more. Highest rating "The Book of Apple Software" in 1983 and 1984. \$80.

**Powerful cross-assembler modules** also available to owners of S-C Macro Assembler. You can develop software on your Apple for 6800, 6805, 6809, 68000, 8085, 8048, 8051, 1802. LSI-11, and Z-80 microprocessors. \$50 each.

S-C Xref. A support program which works with the S-C Macro Assembler to generate an alphabetized listing of all labels in a source file, showing with each label the the line number where it is defined along with all line numbers containing references to the label. You get the complete source code for this amazingly fast program, on disk in format for S-C Macro Assembler. \$50.

Full Screen Editor. Integrates with the built-in lineoriented editor in the S-C Macro Assembler to provide a powerful full-screen editor for your assembly language source files. Drivers for Videx, STB80, and Apple //e 80-column boards are included, as well as standard 40-column version. Requires 64K RAM in your Apple. Complete source code on disk included. \$50. S-C Docu-Mentor for Applesoft. Complete documentation of Applesoft internals. Using your ROM Applesoft, produces ready-to-assemble source code with full labels and comments. Educational, entertaining, and extremely helpful. Requires S-C Macro Assembler and two disk drives. \$50.

S-C Word Processor. The one we use for manuals, letters, our monthly newsletter, and whatever. 40columns only, requires lower-case display and shiftkey mod. Works with standard DOS text files, but at super fast (100 sectors in 7 seconds). No competition to WordStar, but you get complete source code! \$50.

Apple Assembly Line. Monthly newsletter published since October, 1980, for assembly language programmers or those who would like to be. Tutorial articles, advanced techniques, handy utility programs, and commented listings of code in DOS. ProDOS. and the Apple ROMs. Helps you get the most out of your Apple! \$18/year.

S-C SOFTWARE CORPORATION 2331 Gus Thomasson, Suite 125 Dallas, TX 75228 (214) 324-2050

Professional Apple Software Since 1978 Visa, MasterCard, American Express, COD accepted Apple 6.8 Teomark of Apple Computer Inc.

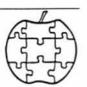

## Use a Pascal Zap

There is a problem with the Softkey for Bag of Tricks in HARDCORE COMPUTIST #3. The problem is with the ZAP program. It will not let you catalog a Pascal Disk. The problem is at \$03D9 which does a JMP to \$B7B5, the RWTS subroutine in DOS 3.3.

To have it work with ZAP, it, instead, needs to JMP to \$77B5 in the SUPPLEMENT program. Add this line to the HELLO program: 115 POKE 987,119

Ken Simons

Salt Lake City, UT

Ken: You are absolutely right, there is a problem with the Softkey for the Bag of Tricks. For a complete fix of any problems you may have had with the deprotected version of this program see the article "Fixing the Softkey for Bag of Tricks" on page 14 of this issue.

## **Copy Co-operation**

I recently tried to backup a copy of Spy's Demise by Penguin Software according to the instructions given under the Copy II + parameter list in issue 3. For the disk I have these parameters would not work properly. I would get only the title picture, but no game. After some experimentation with other programs I found that the disk would copy easily by using Locksmith 4.1 for tracks 0 to 12 (error 2 on track 12 is okay) and Nibbles Away II on tracks 1, 5 and 7. Locksmith was apparently not able to copy those tracks. No parameter changes were required for either copy program and it was not necessary to copy any other tracks

Peter M. Anker M.D. Harrisburg, PA

Dr Anker: In our experience, software companies often will use more than one protection scheme on a particular product. For this reason you will often find more than one set of parameters listed for a given disk. Possibly this was the reason that Copy II + would not back up this disk for you.

You should also be aware that bit-copier parameters are usually submitted by users like yourself and are not verified by the distributor of the copy program or by our staff.

Thank you very much for your tip on how to backup Spy's Demise. Your "mix and match" use of bit-copiers is bound to sweep the planet.

## Wizardry Back-Up

Looking through your last HARDCORE issues, I saw on the softkey parameter exchange how to backup Wizardry by Sir-Tech. While the program uses state-of-the-art copy protection, there is a much simpler way of making a backup and it works every time, not just 3 out of 5 times.

First copy tracks 0-22 unsync with auto retry. Or if, like me, you hate using Locksmith because it is so slow, you can use COPYA to copy the disk. After copying the disk with Locksmith or COPYA, go back to Locksmith and copy track 0A-0E SYNC and change these to parameters....46 = 96, 21 = 02.

That's it and have fun.

Greg Burns New Canaan, CT

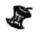

## NOW—Full Power Assembly Language!!

Get the versatility of independently assembled relocatable subroutines with a

## RELOCATING LINKING LOADER

- · For use with Apple DOS tool kit assembler REL files
- Relocate and link up to 255 REL files
- Convenient specification of relocation parameters (output file, start address, REL file names, ...) in text control file
- Comprehensive error reporting and recovery
- Memory map has module and entry point addresses to aid debugging
- Complete with user manual and disk example
- FAST—Ten 256 byte REL files done in 30 seconds

Kiwi Software does NOT copy protect its products.

Check or M.O. (NJ residents add 6% sales tax) Kiwi Software Company, P.O. Box 218-H Plainsboro, NJ 08536 System reg: Apple II, II + , Ile (or compatible) DOS 3.3 w/48K Apple is a trademark of Apple Compare inc.

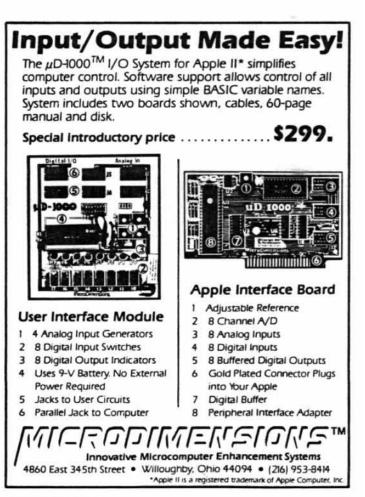

hardcore COMPUTIST no.5

# <u>READERS' SOFTKEY & COPY EXCHANGE</u>

## BACKING-UP DARK CRYSTAL By Clay Harrell

Dark Crystal Sierra On-Line Sierra On-Line Building Coarsegold, CA 93614 \$39.95

## **Requirements:**

48K Apple One disk drive with DOS 3.3 A Sector Editor 4 blank disks

Whenever I invest in an adventure game about the first thing I try to do is to back it up. Adventures are prone to disk failure due to the large amount of disk access done during play.

Dark Crystal is copyable with just COPYA on all four sides. I suggest if you have a copy to go and make backups now.

Unfortunately, disk one, side A, will not work unless you make some byte changes to the disk.

The protection lies after the hi-res titles pages appear at location \$5FF0. This routine pulls and pushes some bytes from the stack and later compares them. If we bypass this routine, Dark Crystal becomes unprotected.

Note: you only need to make these byte changes to disk one, side A, of the Dark Crystal.

1) Using COPYA, make copies of all four sides of the Dark Crystal.

 Run a Sector Editor and insert disk one, side A, of your copy of Dark Crystal.

 Make the following changes to the disk and write sectors back out:

| Trk | Sect | Byte | From | То |
|-----|------|------|------|----|
| 5   | F    | A8   | 20   | EA |
| 5   | F    | A9   | F0   | EA |
| 5   | F    | AA   | 5F   | EA |
| 7   | С    | 22   | 20   | EA |
| 7   | CC   | 23   | FO   | EA |
| 7   | С    | 24   | F5   | EA |

That's all it takes for the de-protection of Dark Crystal.

Page 8

## SCREENWRITER II SOFTKEY By Daniel Price

Screenwriter II Sierra On-Line Sierra On-Line Building Coarsegold, CA 93614 \$129.95

## **Requirements:**

Apple II + /IIe, 48K and at least one disk drive Screenwriter II master diskette A blank diskette FID or COPYA

The Screenwriter II word processor is a powerful writing tool, combining many advanced features with ease of use. The only problem is that you can't back it up.

I found this particularly upsetting because the program is stored as a series of binary files on an *almost* standard DOS 3.3 diskette. This means that the diskette can be copied with FID or COPYA but the data that tells the copy protection routine that the diskette is an original is lost (the information is coded into the formatting of the diskette) and the program won't run. Fortunately, the way to unlock this disk is very simple.

What we will do in this procedure is remove a machine language JSR (Jump to SubRoutine) instruction and bypass a particularly nasty subroutine which checks the disk to see if it is an original. If this routine found that the disk was a copy, it would clear the memory and reboot.

Step one: Make a backup of the diskette with either FID or COPYA and hide the original! I can't stress the importance of this enough. It is too easy to make a fatal mistake and have your only copy destroyed.

IF YOU USE FID: Boot the original disk. When the main menu appears press Control-C to enter BASIC. Remove your master diskette and insert your backup. Type the following:

## NEW INIT START DELETE START

Now use FID to copy all the programs which are on the master diskette onto the backup.

IF YOU USE COPYA: Just boot any DOS 3.3 diskette,

## RUN COPYA

and follow its directions.

hardcore COMPUTIST no.5

Step two: We will now make the actual changes to the program. These changes consist of a three-byte patch to two files on the diskette. Check to make sure your master diskette is hidden (just remember how much this program cost!) Now, with the backup in the drive, do the following:

1) Enter the monitor

## **CALL-151**

2) Load the first file

## **BLOAD RPART1**

3) Make the first patch

## 1F90:EA EA EA

4) Save the changes

BSAVE RPART1,A\$C00,L\$1400

5) Load the second file

## **BLOAD EDITOR PART2.OBJ0**

6) Make the second patch

## 1F49:EA EA EA

7) Save these changes

## BSAVE EDITOR PART1.OBJ0, A\$C00,L\$1400

The Screenwriter II is now unlocked and can be backed-up with COPYA or FID as many times as you like without needing any further changes.

If you use a different DOS, you must arrange to BRUN the file named START upon booting. This may be accomplished by creating a HELLO file to do it or by patching DOS directly.

The procedure to patch DOS 3.3 to BRUN a binary file upon booting is: First, boot a DOS 3.3 diskette, then type:

## POKE 40514,52

Any diskette INITed with this DOS will BRUN whatever file you specified in the INIT command.

A note to those who own Quality Software's "Bag of Tricks." The INIT program's reskew function can be used to greatly increase the Screenwriter II's efficiency in loading, saving and packing files. Reskew the Screenwriter II program diskette (your backup!) tracks 3-22 to 9 DESCENDING and the TARGET and TEXT diskettes tracks 0-22 to 6 DESCENDING.

Note: The softkey for Screenwriter II was not verified by our staff.

## SOFTKEY FOR VISIFILE By Bob Bragner

Visifile VisiCorp 2895 Zanker Rd San Jose, CA 95134

Requirements: 48K Apple or an Apple IIe

Visifile Two blank disks Apple's COPYA program

A disk zap utility, such as The Inspector or Watson

(An Applesoft Program Line Editor, e.g. such as Konzen's GPLE, is useful but not essential)

Visifile is a medium-powered, somewhat overpriced, data base manager. My first (original) copy got zapped when the Turkish Electric Company hiccuped during a configuration file write on the master disk. Since I didn't have a backup and I knew that the disks were protected, I packed both of them off to VisiCorp along with a check for \$30 for a replacement.

After nearly two months the disks finally made their way back across the Atlantic and Mediterranean with the enchanting message: "Undeliverable at this Address" stamped on the package! VisiCorp had apparently moved and not notified the Post Office.

By this time I had of course found their new address (no thanks to them) and, once again, shipped the disks off with a somewhat caustic letter. This time the disks were returned: updated and with a backup to boot (sorry for the pun) in about three weeks.

Nevertheless, having been burned once, I decided I had to have my own copyable Visifile. Locksmith will copy it, but with a lot of annoying parameter changes and the copy will remain protected. I wanted a "cracked" version and backups squirrelled all over the place.

Pirates' Harbor published a crack for Visifile about six months ago. It consisted of copying the disk with COP-YA, then, changing one byte in one of the sectors on the disk, using a disk zap utility like Watson. COPYA, however, refused to copy my disk. Every time I tried it, I got an "\*\*\*\*\* UN-ABLE TO WRITE \*\*\*\*\*\*" error when the program tried to format the blank disk.

Using Watson, I was able to determine that there were no protected sectors on the original disk. FID could move all the files (except for the dummy serial number) over to another disk, but if you try to boot the result, the screen fills up with inverse "A's."

After using the FIXCAT utility from

Bag of Tricks on the original, it was clear that there were some peculiar things in the catalog track. For one thing, the volume number appeared to be 255 (\$FF: an invalid volume number!) even though it showed up as 254, when you looked at the catalog.

If you examine line 250 of the COP-YA program you will see:

250 PRINT ''INIT XXX,S'' SS'',D'' SD'', V'' PEEK(714):FT = 1

Checking the value at location 714, after COPYA crashes, reveals that there is indeed a 255 there. So change line 250 to read:

250 PRINT ''INIT XXX,S'' SS '',D'' SD'', V'' PEEK(714)-1:FT = 1

and then RUN. COPYA will make a perfect copy of both Visifile disks. These copies can be copied as much as you like by a normal, unaltered COPYA.

However if you try to boot Disk 1, you still get a screenful of reversed "A's." After a bit more snooping, it was easy to determine that the blowup occurred when the file VISIFILE.BIN on Disk 1 was BRUN.

A quick disassembly of this file didn't reveal anything significant (although there is a section where there are a bunch of reversed "A's," but, then, I remembered the Pirates' Harbor crack: byte \$2D of track \$22, sector \$04, was supposed to change from \$0A to \$0F and this sector was part of the VISIFILE.BIN file!

After making this change with Watson, I booted the resulting disk and all was well.

Here is a step-by-step procedure to crack Visifile:

(1) LOAD COPYA

(2) Edit line 250 by inserting "-1"after the PEEK(714)

(3) If GPLE is lurking around, remove it before you attempt to make a copy.

(4) **RUN** the program in memory and follow normal copy procedures. Repeat step 4 for Visifile Disk 1 and Disk 2.

(5) Enter your favorite disk zapper and read track \$22, sector \$04 of the copy of disk 1. Change byte \$2D from \$0A to \$0F. Write this change to the copied disk. "Red Rebel," of Pirates' Harbor, deserves the credit for this discovery.

You now have a cracked copy of Visifile from which you can make all the backups you want, using normal copy procedures.

Do you want a faster sort routine? Hard disk capability? With your cracked Visifile, you are now free to

hardcore COMPUTIST no.5

modify to your heart's content.

Note: The Softkey for Visifile was not verified by our staff.

## BACKING-UP LANCASTER By Clay Harrell

Lancaster Silicon Valley Systems 1625 ElCamino Real Belmont, CA 94002 Requirements: 48K Apple, with Applesoft One disk drive and DOS 3.3 DOS 3.3 System Master Lancaster One blank disk

Lancaster caught my eye as having unusually smooth animation and graphics. Being intrigued by the animation and playability of the game, I bought it with the intention of discovering the author's methods of animation.

But, in order to snoop through the code it, naturally, meant that I had to unprotect it first for disassembly.

The first thing to notice upon booting the game is that an Applesoft cursor appears at the bottom left of the screen.

This means that the protection involves somewhat of a normal DOS and disk structure.

continued on page 12

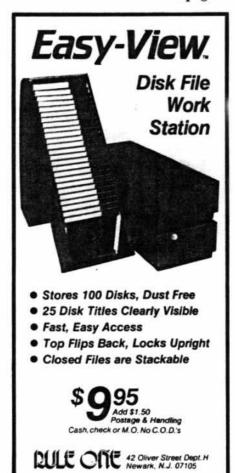

Page 9

# **Getting On The**

## By Robert Linden

Requirements:

Apple II + or compatible with disk drive

Bit copier, sector editor or other program that seeks specific tracks on demand.

STABILO fine-point pen, or other similar marker.

When making backups of copyprotected programs, there will be times when the backup will not boot.

It might keep rebooting continuously, spin with no head movement, stop, or do something else it shouldn't. Often this is the result of just a few tracks being incorrectly backed-up. Finding these tracks quickly will speed up your task greatly. Here's how:

Turn off your computer. Remove the screws holding the cover on your disk drive (WARNING: this could void your warranty) and slide the cover to the rear and off the drive.

Turn on your computer and boot a program that seeks specific tracks on demand.

Now you will need to find both the frame that holds the read/write head and the cam that drives this frame (see figure 1).

Have the drive seek track 0, then track 22 (hex), while viewing the interior of the drive from one side. The object moving rapidly over (and under) the disk is the frame that holds the read/write head. Below this frame you will see a three-to-four-inch round object which turns only when the frame moves. This is the cam that drives the frame holding the read/write head.

A common method of indicating tracks for future use is to place a reference mark on the read/write frame and then, as the drive is stepped through the tracks by the track-seeking program, to mark each track on a nearby, motionless part of the drive.

The problem with this method is that the marks are as close together as the tracks on the disk. To greatly increase the distance between the track marks I prefer marking the cam instead.

If your cam is made of shiny plastic,

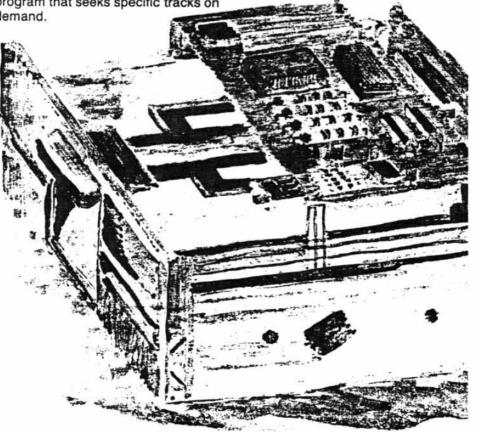

you will need a fiber-tip pen, intended for writing on plastic, such as a STABI-LO fine-point. If your cam is made of rough plastic, similar to Bakelite, you could use paint for greater visibility. In this case use a water-based, model paint to avoid any risk of the paint dissolving part of the cam. Use a finetipped brush and, if you like, several different colors to ease the identification of the tracks. Whichever method

When making backups of copy-protected programs, there will be times when the backup will not boot. Often this is the result of a few tracks being incorrectly backed-up. Finding these tracks will simplify your task.

you use, make a test mark on the cam to be sure the marks will adhere.

First, place a reference mark on the most easily visible spot that is directly next to the cam.

Then, have the drive seek track 0 and place a mark on the vertical edge of the cam. Make sure this mark lines up with the reference mark.

If you feel uneasy about touching the interior of the drive while it's on, or if you're not sure about what you can and can't touch, you should turn off the computer after seeking a track and then turn it on again after you have finished the marking for that track.

Next, have the drive seek track 18 (hex). On my drive this will turn the cam one complete revolution to the mark made for track 0. If your drive is different, find the track that does line up to the mark for track 0. On top of the cam, above the mark, write a small 0/18. Do NOT place any marks in the spiral groove that is engraved on top of the cam. This groove is used by the cam to move the read/write head, so take care not to gum it up.

Note where the read/write frame is. in relation to the center of the cam. Now have the drive seek track 0 again. You will notice that the read/write frame has moved much closer to the edge of the cam. This is how you can

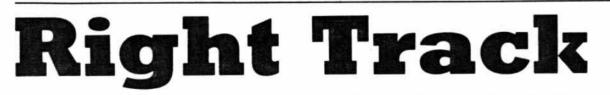

tell if the drive is on track 0 or track 18.

Now work your way around the cam, seeking each track, marking it and labeling it, until you get to track 22. I label each track in hex (i.e., base 16) instead of base 10 since most references to the tracks are in hex. Note that the marks for tracks 18-22 (hex) will overlap with the marks for tracks 0-10 (hex). In the case where two tracks use the same marks you must take note of the read/write head frame in relation to the cam in order to distinguish which track is being accessed.

You are now ready to make a backup.

Boot the disk to be backed-up while you watch the cam to see if the drive seeks any ½ tracks or anything past track 22.

Using this information, try to make a backup. If the backup will not boot properly, watch the tracks over which the drive goes before the backup fails. These are the tracks which have one or more bad sectors on them. If the drive stops or spins continuously on one track, re-do that one track. If the drive seeks the same tracks over and over again, when it did not do that on the original disk, then re-do those tracks. Good luck!

**DIVERSI-DOS IS THE BEST** 

## \*\*\* NEW \*\*\* NEW \*\*\* NEW \*\*\*

TLIST — Lists BASIC files without destroying the program in memory. Use TLIST to copy lines from one program to another / Improved list format without indents, for easier editing / Visible control characters / Also lists program in memory with improved format

Insert/Delete Mode — Makes program editing a pleasure! Insert characters in the middle of a line without re-typing. Also works for data entry!

Keyboard MACROS — Enter whole phrases with a single keystroke! Make your own custom editing keys, or redefine your entire keyboard (Dvorak keyboard included)

Wildcard file names — Enter only the first few letters of a file name (searches the directory for a match)

BSAVE — "A" and "L" parameters are not necessary (uses "A" and "L" from last BLOAD)

Recognizable ESCAPE and INSERT mode cursors Lowercase DOS commands accepted

| Lowercase    | DUS | commands | a |
|--------------|-----|----------|---|
| <b>~</b> · · |     |          |   |

Catalog abort key

Lists text files to screen or printer

"Of all the DOS enhancement packages reviewed in Peeling II to date, **DIVERSI-DOS** is the most powerful in terms of its capabilities coupled with its price. **DIVERSI-DOS** is the only product to speed up all areas of DOS—LOAD/BLOAD, RUN BRUN, SAVE BSAVE, as well as the READ and WRITE of text files...The documentation is superb. (Rating AA)" — Peelings II Magazine WHAT ARE YOU WAITING FOR??? Are you tired of waiting for DOS to load and save files? Are you tired of waiting for DOS to finish so you can type again? Are you tired of waiting for your printer? When you buy DIVERSI-DOS", by Bill Basham, you won't have to wait any more! Here's why:

1. DOS speed-up: Apple DOS 3.3 takes 18 disk revolutions to read a single track, whereas DIVERSI-DOS reads or writes a track in just 2 revolutions. This speeds up file processing tremendously (see table).

 Keyboard Buffer: DIVERSI-DOS allows you to type ahead, as fast as you can, without missing a single character.

3. Print Buffer: **DIVERSI-DOS** can use a RAM card (16K-128K) to temporarily save characters before they are printed. Thus, your computer won't have to wait for your printer to finish.

 DDMOVER: DIVERSI-DOS can now be moved to a RAM card to increase the available memory in a BASIC program.

DIVERSI-DOS, the QUADRUPLE utility, requires a 48K Apple II, II+ or //e with DOS 3.3. A simple, menu-driven installation program is included on the un-protected disk. So what are you waiting for?

|                  | APPLE DOS      | DIVERSI-DOS |
|------------------|----------------|-------------|
| SAVE:            | 27.1 sec.      | 5.9 sec.    |
| LOAD:            | 19.2 sec.      | 4.5 sec.    |
| BSAVE*           | 13.6 sec.      | 4.1 sec.    |
| BLOAD"           | 9.5 MC.        | 2.6 sec.    |
| READ**           | 42.2 sec.      | 12.4 sec.   |
| WRITE**          | 44.6 sec.      | 14.9 sec.   |
| APPEND**         | 21.3 sec.      | 2.3 sec.    |
|                  | 1 80-sector BA | SIC program |
| ** 52-sector tes |                |             |

ORDER TOLL-FREE

Call NOW: 800 835-2246 ext. 127 (orders only) For information, call 815 877-1343 Disks normally shipped within 24 hours. Only \$30: Includes 1st class or foreign airmail. Sold by mail order only. Return in 30 days for full refund, if not totally satisfied!

FREE — with your order — FREE DOGFIGHT\* II — By Bill Basham — A special mail-order version of the arcade game for 1 to 8 players, recently listed #6 on the best seller list!

Send \$30 (U.S. funds) to: Diversified Software Research, Inc. 5848 Crampton Court Rockford, Illinois 61111

Name: \_\_\_\_\_\_Address: \_\_\_\_\_\_ City \_\_\_\_\_\_ State: \_\_\_\_\_\_Zip Code: \_\_\_\_\_\_ Visa Mastercard. C.O.D. or personal check accepted. Card #: \_\_\_\_\_\_

Exp. Date: \_\_\_\_

BACK

DISK

DRIVE

OF

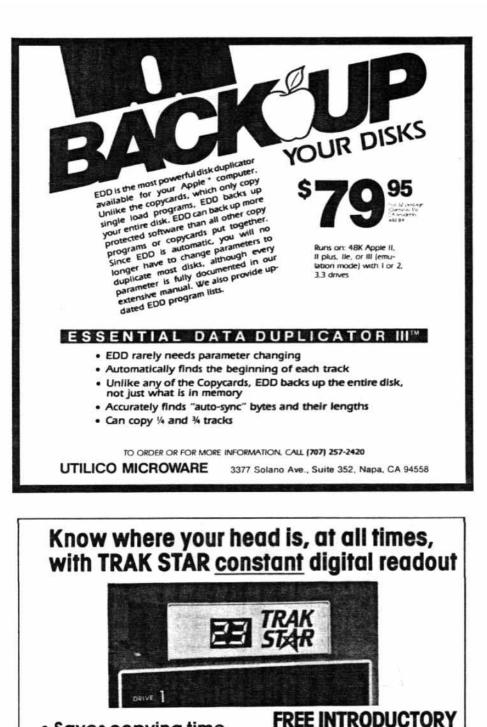

# Saves copying time For nibble programs

- Works with nibble copy programs to display tracks and half-tracks that the program accesses.
- + Operates with any Apple®-compatible program.
- + Save time by copying only the tracks being used.
- + Displays up to 80 tracks and half-tracks:
- compatible with high density drives. + If copied program doesn't run, Trak Star displays
- track to be recopied. + Compact size permits placement on top of
- disk drive. + Does not use a slot in the Apple\* computer. + For Apple\* II. II+ and //e
- Apple is a registered trademark of Apple Computer Inc.

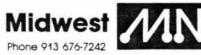

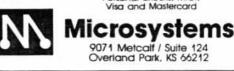

BONUS

## continued from page 9

Some protectors have begun to bypass the routine which outputs the prompt, but you can still guess that there's a modified DOS present if the boot sounds like a normal DOS boot, but the disk won't copy with COPYA.

To confirm my hunch that Lancaster was using a modified DOS, I booted one of my normal DOS 3.3 disks and put Lancaster in the drive and typed CATALOG. The disk drive recalibrated and made other obnoxious noises and returned the message I/O ER-ROR. Not that I was expecting any miracles, but why not try?

Still believing that there was a somewhat normal DOS present on the disk, however, more snooping had to be done.

Let's think about what causes an I/O error, for a moment. Whenever anything goes wrong during disk access, RWTS branches to a routine at \$B942 to set the carry bit and return. The other routines in RWTS monitor the carry bit and check to see if there was a bad data read, a bad address read or some other no-no.

At \$B942 there are, simply, two instructions: SET THE CARRY and RETURN.

If we wish to defeat the DOS error checking (which we do in this case), we can change the SET THE CARRY to CLEAR THE CARRY. By making this change, you are telling RWTS not to check for any errors, assume everything is alright and go on.

This, obviously, is not good general practice since you are defeating the purpose of all the careful error checking that DOS does.

But it is great for examining modified DOS's. It will handle any changes to the epilog bytes or intentional errors in the checksum of either field but not in the header bytes. (Header changes must be done by modifying the appropriate code in the subroutine).

With this in mind, we enter the monitor with CALL-151 and type B942:18 to disable the DOS error checking. Now type CATALOG and, gosh! Indeed, there is a catalog!

Now all the files are loadable (or BLOADABLE) for further snooping.

But this is not the end of the protection. Examining the HELLO program revealed an unusual file named SVS and some curious CALLs and POKEs. Upon further inspection, I came to the conclusion that the file SVS was a secondary protection involved in Lancaster. Simply preventing the loading

continued on page 28

hardcore COMPUTIST no.5

with purchase of Trak Star

95

Plus \$3 shipping and handling charge

Trak Star disk contains patching software.

Simple-to-operate, menu-driven

requiring technical expertise.

Trak Star software automatically repairs a bad track without

Adapter required for 2-drive systems: \$12

Documentation only: \$3 Refundable with purchase of Trak Star

Personal checks, M.O.

## Unlocking Bill Budge's Trilogy

Trilogy of Games California Pacific 757 Russell Blvd Davis, CA 95616 Requirements: 48K Apple II plus Bill Budge's Trilogy of Games A blank diskette

## Background

One of Bill Budge's earliest offerings was his Trilogy of Games: Driver, a rudimentary driving-skills game; Pinball, a rudimentary you-guessed-it; and Space Wars, a (I won't say it) twoplayer space battle.

This old, DOS 3.2 disk still sells and Space Wars remains one of the most entertaining arcade-style games in which two players can directly battle each other. Most people often prefer it to newer, much more sophisticated, games in which one battles the computer. I was motivated to de-protect the game by a slight bug (one player's ship is more affected by gravity than the other ship) and by my annoyance with the game's DOS 3.2 format.

## Inside Budge

I, first, tried cracking the disk. Protection was simple: changes in the prologues/epilogues. However, it looked like direct disk addressing was used. Ugh.

So, I booted with an Inspector/BAS-ICS disk, then booted Trilogy. At the menu, I reset out, then looked memory over: picture at \$4000; program at \$6000. Hmm.

I, then, booted DOS and saved picture and program. Next, I restarted the program (\*6000G) and, in turn, loaded each game. I found the entry points and saved the games. Next, I examined the main program and identified the transition between the menu and the disk access routines. Finally, I wrote an Applesoft program to handle the game switching. Presto! The Transparent Budge!

## Doing It

1) Boot the DOS 3.3 System Master.

2) Prepare to boot 13-sector DOS

## **]BRUN BOOT13**

Insert the Trilogy disk and press
 RETURN

4) Hit ESC to get to menu.

5) Remove the disk and press RESET.

6) Press RESET again.

7) Boot a 48K slave (preferably with no "HELLO" program) having around 150 free sectors.

## ]**PR**#6

8) Save the picture first BSAVE PICTURE, A\$4000,L\$2000

Enter the monitor

]CALL-151

10) Make a modification.

\*67B7:4C D2 D7

11) Save the first 8 pages of this modified program

\*BSAVE ATTRACT, A\$6000,L\$800

12) Restore the original program

\*67B7:20 00 6D

13) Insert Trilogy disk and re-start the game

## \*6000G

14) Hit ESC to get to menu.

15) Type 1 to select Driver, the first game in Trilogy.

16) When the title and/or instructions come up, hit **RESET**.

17) Swap disks and save the just load-. ed program.

BSAVE DRIVER,A\$800,L\$1801

18) Enter the monitor again

## ]CALL-151

19) Repeat steps 13-18 for PINBALL AND SPACE WAR. Using the same BSAVE parameters

| 10   | ON PEEK (104) = 112 GOTO 20:   |
|------|--------------------------------|
| 50.5 | POKE 103,1: POKE 104,112: POKE |
|      | 28672,0: PRINT CHR\$ (4) "RUN  |
|      | BUDGE.HELLO"                   |
| 20   | PRINT CHR\$ (4) "BLOAD ATTRACT |

- 30 PRINT CHR\$ (4) "BLOAD PICTURE
- 40 POKE 10,76: POKE 11,0: POKE 1 2,96: PRINT USR (0): CALL -10621
- 50 D\$ = CHR\$ (13) + CHR\$ (4): VTAB 1: ON PEEK (67) - 3 GOTO 60 .70.80
- 60 PRINT D\$ "BLOAD DRIVER": CALL 3523: RUN 40
- 70 PRINT D\$"BLOAD PINBALL": CALL 2048: RUN 40
- 80 PRINT D\$"BLOAD SPACE WAR": CALL 6015: RUN 40

20) Coldstart BASIC and DOS

•FP

21) Type in the BASIC menu driver program listed above.

22) Save it

## SAVE BUDGE.HELLO

I would sometimes get an ?OUT OF MEMORY ERROR. If you should encounter this, just **RUN 20** each time and you'll be fine.

Now, would someone tell me how to make both spaceships feel the same gravity?

## DEAR AUTHOR:

Would you like to be published in HARDCORE COMPUTIST? We would like to hear from you.

HARDCORE COMPUTIST welcomes articles and submissions on a variety of subjects of interest to users of the Apple (or compatible) computers and would like to publish well-written material on the following:

- \* Softkeys \* Hardware Modifications
- Advanced Playing Techniques
- DOS modifications \* Utilities
- \* Product reviews \* Adventure Tips
- Original programs of interest
  - \* Do-it-yourself hardware projects
  - General interest articles
  - Bit-Copier Parameters

We prefer to see your submission on a DOS 3.3 disk using an Apple (or compatible) editing program. Please enclose a double-spaced hardcopy (paper) manuscript, using a dot-matrix or letter-quality printer (or typewriter). Submissions will be mailed back if adequate return packaging is included.

HARDCORE COMPUTIST pays on acceptance. Rate of payment depends on the amount of editing necessary and the length of the article. Payment ranges between \$10 for a short softkey and \$50 per typeset page for a fulllength article. We pay more for softkeys if the original, commercial disk is enclosed for verification. We guarantee the disk's return.

Softkey Publishing buys all rights as well as one-time reprint rights (for upcoming BEST OF HARDCORES) on general articles and exclusive rights on programs. We may make alternate arrangements with individual authors, depending on the merit of the contribution.

At present we are not accepting fiction or poetry submissions, but HARD-CORE COMPUTIST may make an exception for an outstanding computer-related short story or poem.

For a copy of our Writer's Guide, send a business-sized (20-cent) SASE (self-addressed, stamped envelope) to:

> hardcore COMPUTIST Writer's Guide P.O. Box 44549 Tacoma, WA 98444

# FIXING THE SOFTKEY FOR BAG OF TRICKS

Bag of Tricks Quality Software 6660 Reseda Blvd., Suite 105 Reseda, CA 91335 \$39.95

## **Requirements:**

Apple II, II Plus, Ile or compatible Blank disks DOS 3.3 Master Backup disk created using Neal Taylor's "Softkey for Bag of Tricks" (see HARDCORE COM-PUTIST#3) Pag of Tricks original disk

Bag of Tricks original disk

## Introductory

Having spent considerable effort unlocking the Bag of Tricks at an earlier time, I was very interested to read Neil Taylor's simpler procedure for obtaining an unlocked backup in HARD-CORE COMPUTIST #3. I used his technique only to discover that it does not produce a completely functional copy.

I, then, developed the procedure described below which, along with Neil Taylor's article, allows the reader to produce the desired unlocked, fullyfunctional backup copy. His procedure is straightforward and easy but, perhaps, it is just a little too easy.

What follows is a way to clean up the loose ends in his softkey.

## The Problem

Actually, that softkey does not quite produce an unlocked, fully-functional copy of the original. After using the procedure described in that article and examining the resulting files, I discovered that an important link was missing.

For an eye-opener, load the HELLO program and delete line 110. Now, RUN the modified HELLO program and, when the menu appears, select ZAP, INIT or FIXCAT. The chosen program will be loaded and run but without the SUPPLEMENT program. If you try out the programs you will find that they run equally well without the SUPPLEMENT as with it.

Why, then, is the SUPPLEMENT needed? The answer comes when DOS 13 or CP/M or Pascal modes are selected while using the programs. No format other than DOS 16 (DOS 3.3) is supported without a properly functioning SUPPLEMENT program.

## What's in a Supplement

Page 14

The main programs (ZAP, INIT, FIX-

## By Earl Taylor

CAT and TRAX) access the RWTS (Read or Write a Track/Sector) routines in their SUPPLEMENTs through locations in the Apple's page 3 of memory.

Using the method given in HARD-CORE COMPUTIST #3, these locations connect normal DOS's RWTS routines to the main program so that they work fine with normal DOS 3.3 (16 sector) diskettes.

The other formats, however, require different RWTS routines and these are only available in the SUPPLEMENTS.

6) Press reset once, wait a second and press reset again to shut the drive off

7) Type **CALL-151** to enter the monitor and, when the asterisk appears, type the following:

- 8) 5400 < 9400.96FFM
- 9) 5485:55
- 10) 5517:55
- 11) 5530:55
- 12) 5542:56

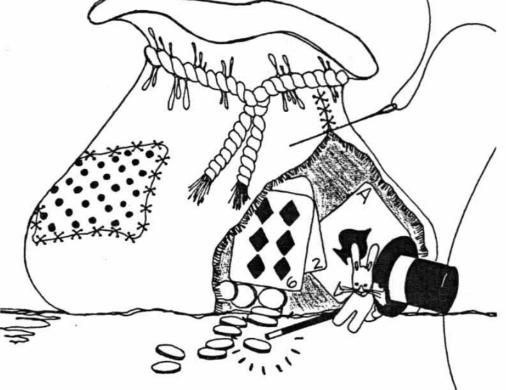

Although loaded into memory, the SUPPLEMENTs have been left "unconncected" to the main programs. To correct the problem we need to fix the page 3 locations to properly connect the SUPPLEMENTs.

## Getting the Third Page

Boot the DOS 3.3 Master disk

 Type FP and put a blank disk in the drive

## 3) Type INIT HELLO

 Insert the original Bag of Tricks disk in drive 1 and boot it up

When the menu appears and the drive light goes off, open the drive door

hardcore COMPUTIST no.5

## 13) 554A:56

14) Insert the disk INITed in step 3, above, and type

## C600G

15) When the disk has booted

## BSAVE FIXPG3,A\$5400,L\$300

16) Using FID from the DOS 3.3, Master disk, transfer the FIXPG3 file to the disk made according to the article in HARDCORE COMPUTIST #3

17) Change the HELLO program on the backup disk to the one listed below.

## PROGRAM

- TEXT : HOME : HIMEM: 25600 10
- IF PEEK (104) = 96 THEN 50 20
- POKE 103,1: POKE 104,96: POKE 30 24576,0
- PRINT CHR\$ (4); "RUN HELLO" 40 50
- A = PEEK ( 16384) 128: IF A = 70 OR A = 73 OR A = 84 OR A = 90 OR A = 69 THEN 100
- POKE 16368,0 60
- HTAB 10: VTAB 10: PRINT "LOAD 70 ING MENU ...
- PRINT CHR\$ (4); "BLOAD PICTUR 80 E,A\$4000": POKE - 16299,0: POKE - 16297,0: POKE - 16302,0: POKE - 16304,0
- 90 IF PEEK (- 16384) < 128 THEN 90
- A\$ = CHR\$ (PEEK (-16384) -100 128): POKE - 16368,0 IF A\$ = "T" THEN A\$ = "TRAX" 110
- A = 0: GOTO 170
- IF A\$ = "Z" THEN A\$ = "ZAP": 120 A = 2: GOTO 170
- IF A = "I" THEN A = "INIT" 130 :A = 1: GOTO 170
- IF A\$ = "F" THEN A\$ = "FIXCA T":A = 3: GOTO 170 140
- IF A\$ = "E" THEN TEXT : HOME 150 END
- 160 **GOTO 90**
- TEXT : HOME : VTAB 11: HTAB 170 ((13 + LEN (A\$)) / 2): PRINT "LOADING ";A\$;" ...
- 180
- D\$ = CHR\$ (4) IF A\$ = "TRAX" THEN PRINT D 190 \$; "BLOAD TRAX.SUP,A\$8700": GOTO 210
- PRINT D\$; "BLOAD SUPPLEMENT, A 200 \$7600'
- 210 PRINT D\$; "BLOAD "; A\$; ", A\$800
- PRINT D\$; "BLOAD FIXPG3, A\$540 220
- POKE 47016, PEEK (43): POKE 230 38079,A: CALL 21635

That's it. The resulting disk should now contain the new FIXPG3 file and the new HELLO program, along with the ZAP, INIT, FIXCAT, TRAX, TRAX.SUP, SUPPLEMENT and PIC-TURE files from before.

This disk now supports all the formats of the original disk and has a couple of other features as well.

First, if you hit the key for your choice of the main program soon enough (during the loading of the HEL-LO program), the loading of the menu will be skipped and the desired program will be run immediately.

Secondly, the "E" key will exit the menu to Applesoft with normal DOS.

## How it Works

The original Bag of Tricks uses a routine at \$9483 to set up page 3 to connect the main program and the SUPPLEMENTs. It copies an image from page \$96 into page 3 and, then, patches in the boot slot #.

If TRAX is being used, it makes a patch to compensate for the different SUPPLEMENT program then it resets the system stack and jumps to the start of the main program.

In order to use this routine at \$9483. steps 1 through 15 follow the same general method used in the original article. But, before the program is saved, it is moved to page \$54 (step 8) and patched, to allow it to run at this location (steps 9 to 16). This is necessary since it cannot be loaded back into its original location without conflicting with standard DOS. It is, then, saved and added to the other programs on the backup disk in steps 14 to 16.

## New HELLO Program

In order to use the FIXPG3 program, a new HELLO program is required. It functions as follows:

## ................

Lines 10 to 40 cause the HELLO program to reload itself between \$6000 and \$6500 to avoid conflicts with the other programs which are loaded later on.

Line 50 skips the loading of the menu if a correct menu choice is waiting at the keyboard.

Line 60 clears any incorrect key waiting at the keyboard.

Lines 70 and 80 load the menu into the second hi-res graphics page and display it.

Lines 90 to 160 get the user's choice of program, setting A\$ to the program name and A to a value from 0 to 3, depending on the choice made.

Lines 170 to 210 load the chosen program and its required SUP-PLEMENT.

Line 220 loads the FIXPG3 program at \$5400.

Line 230 puts in the boot slot # (from location \$2B) and POKEs it to where FIXPG3 expects to find it. The user's choice (A = 0,1,2 or 3) is also put where FIXPG3 needs it. A call to FIXPG3, then, starts the whole process running.

## ...............

## A Stitch in Time

At this point, I would like to recommend using one of the faster DOS's such as DiversiDOS, DOSBoss, ProntoDOS, etc. to speed up the loading of the programs. Using normal DOS with the backup is painfully slow, compared to the original, protected disk.

## hardcore COMPUTIST no.5

## An Almost Exact Backup

Finally, for those who want an essentially identical copy of the original, present the following method, using Locksmith 4.1:

1) Copy track 0 using normal parameters

Copy tracks 1 to 15 with these parameter changes: parm 44 = D6, parm A6 = D6 and parm A8 = B5

Boot up ZAP from the original Bag of Tricks disk, then, place the copy disk in the drive

Enter the following ZAP commands:

R0,0 41:A94C 43:8D3C03 46:A953 48:8D3D03 4B:A902 4D:8D3E03 50:4C0103 53:A960 55:8DA0BE 58:4C00B7 41 I

You should see:

\$5041: LDA #\$4C \$5043: STA \$033C \$5056: LDA #\$53 \$5058: STA \$033D \$505B: LDA #\$02 \$505D: STA \$033E \$5060: JMP \$0301 \$5063: LDA #\$60 \$5065: STA \$BEA0 \$5068: JMP \$B700 \$506B: BRK etc.

If it is not correct, go back to step 4 and correct any errors you may find.

But if it is correct, type UNLOCK WRITE. The resulting copy will function exactly like the original, including the fast load up.

The copy is, of course, still protected from normal COPYA copying but can be bit-copied using just steps 1 and 2, above.

| 0 | 600 | LOU | me   |
|---|-----|-----|------|
|   | nec | ksu | 1112 |

| 10 | - \$B8FØ   | 130 | - \$1B94 |   |
|----|------------|-----|----------|---|
| 20 | - \$1FBC   | 140 | - \$FCC4 |   |
| 30 | - \$AB48   | 150 | - \$4FB8 |   |
| 40 | - \$249F   | 160 | - \$F571 |   |
| 50 | - \$9A28   | 170 | - \$CCFC |   |
| 60 | - \$01C0   | 180 | - \$4EA1 |   |
| 70 | - \$EBFE   | 190 | - \$8928 |   |
| 80 | - \$618B   | 200 | - \$15BE |   |
| 90 | - \$F578   | 210 | - \$A77C |   |
| 10 | Ø - \$860F | 220 | - \$D77D |   |
| 11 | 0 - \$9869 | 230 | - \$CF26 | ĺ |
| 12 | 0 - \$24B4 |     |          |   |

Egbert Software W.H. Nail Co. 275 Lodgeview Drive Oroville, CA 95965 (916)589-2043 \$69.95

## Requirements:

Apple II Plus, Ile, or compatible DOS 3.3 Master Disk Egbert II Communications Disk MUFFIN program Blank disk

Since I haven't read anything about the Egbert II disk, other than the ad marketing it, I'll assume that not too many people are aware of the ingenious ideas that are packed into this system disk.

But before I show you how to crack and modify the disk, I'll describe and explain the system a bit. This is only a very brief review and isn't meant to be comprehensive. The disk is chock full of pleasant surprises.

The Egbert II Communications disk contains three very powerful main programs. The CW (Morse Code) program will decode or send Morse Code at rates from three to 125 words per minute. It is a great teacher for those interested in learning Morse Code or you can simply eavesdrop on radio hams.

Both the RTTY and CW programs use the on-board speaker-to-monitor arrangement.

The Transfer program will work just as well with any transceiver, or you can transfer programs over the telephone without a modem! All you need is a cheap amplifier (Like the Radio Shack 277-1008 which costs \$11.00) and a telephone pick-up coil (also available at the 'Shack for about \$2.00). It sure beats the price of a Modem!

Now that your mouth is watering at the possibilities of getting the news and listening in on private and government teletype communications without messing around with any extra hardware, order one! I heartily recommend this disk. It's worth every penny.

But once you have the disk you will find some unfriendly little annoyances programmed-in there.

# Cracking The Egbert II Communications Disk (RTTY/CW/TRANSFER)

By Keith S. Goldstein, M.D.

## The RTTY (Radio Teletype) program receives and transmits radio teletype signals. It generates RTTY tones on transmit and decodes the RTTY tones on receive. Some other goodies it has are a "Mailbox" option and an audio frequency counter option.

The CW (Continuous Waves) program does the same for Morse Code, while the Transfer program allows you to send and receive Applesoft, Integer and Binary programs over the telephone or radio.

The special attraction is that all of the tone generation and decoding is done from within the program, so there is NO HARDWARE INTERFACE RE-QUIRED!

The cassette I/O plugs are used from the rear of the computer. Simply plug the cassette input into the speaker/earphone jack of any communications receiver (or telephone amplifier for the Transfer program) and plug the cassette output into the microphone jack of the transceiver. That's all you need to send/receive RTTY or CW.

For the non-amateur radio operators, you can use the RTTY program to receive foreign and domestic wire news services and telegrams such as those supplied by UPI. Haven't you ever wished that you could go from receive to transmit RTTY without that darn CW (Morse

Code) identifier breaking your concentration? Doesn't having your name and serial number flashed at you constantly annoy you? Wouldn't you just love to have the programs load super fast by using a speedy DOS? Wouldn't you like to be able to modify the programs to your heart's content? Wouldn't you just like to have a backup copy and don't have a nibble-copier?

You can find how to do these things and more below.

## The Lock

The Egbert II Communications Disk uses several simple and yet very effective tricks to prevent the user from discovering its secrets.

The major copy-protection scheme it incorporates is its DOS and the way the disk is initialized. It won't allow any standard copy programs or nibblecopiers (without changing parameters) to duplicate it. To unprotect the programs on the original disk, each one must be loaded by the Egbert DOS and saved by a normal DOS onto a standard disk. After you have transferred the programs they will all, eventually, bomb into the monitor because the author included some checking routines to be sure that you are using his custom DOS. We will defeat those routines too.

The author was quite thorough in his protection scheme. It is impossible to stop the computer, by using reset or any normal method. Egbert DOS is a standard 3.2 with many modifications and patches. The author patched over the INIT command with his own routines. Among other things, this patch will set the Run Flag (\$D6) to FF and

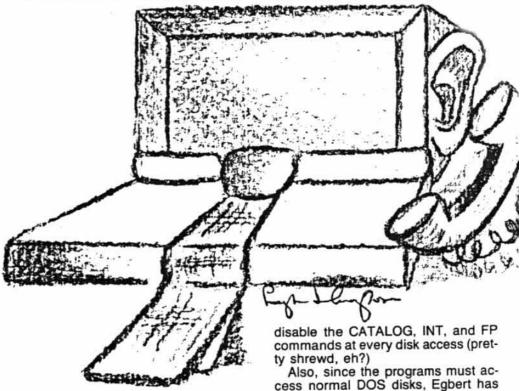

hardcore COMPUTIST no.5

the normal DOS routines loaded and moved into place immediately after any of the programs have been loaded. This makes it impossible to use the

Relocate the first chunk of code •1900 < B800.BA10 < Ctrl > Y

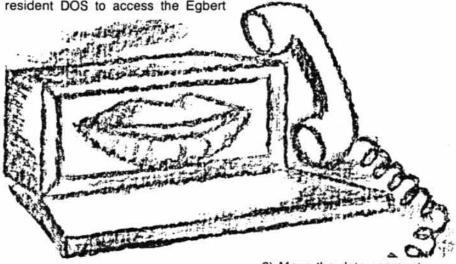

disk for the purpose of transferring the

programs once any of them starts running.

These problems can be solved by using a modification of the DOS 3.3 Master Disk program called MUFFIN. The modified MUFFIN has come to be called DEMUFFIN PLUS.

As you recall, MUFFIN is a machinelanguage program which will transfer programs or files from DOS 3.2 to DOS 3.3. In general, it reads from one disk format and writes to a different disk format. The modification to MUFFIN allows it to use whatever DOS is present in the machine to read from the locked disk and to write the file out onto a standard DOS 3.3 disk. This gem is just what is needed to transfer the Egbert files to a DOS 3.3 disk.

If you already have DEMUFFIN PLUS, you can skip this entire section on how to create the program and begin to break the disk at step 1.

## How to Create DEMUFFIN PLUS

 Boot DOS 3.3 Master to load Integer BASIC

Enter the other BASIC

## INT]

Load the MUFFIN program

## > BLOAD MUFFIN

Enter the monitor

## >CALL-151

Initialize the Programmers Aid relocation feature

## D4D5G

Tell the monitor what is being moved and where it is going

•1900 < B800.BFFF < Ctrl > Y\*

Move the data segment

## .BC57M

Relocate the rest of the code .BFFF < Ctrl > Y

Make the following modifications to MUFFIN and the relocated RWTS subroutine

- ·1155:00 1E
- +115B:D9 03
- ·1197:A0 20
- 15A0:A0 D2 C5 D3 C9 C4 C5 CE
- 15A8:D4 A0 C4 AE CF AE D3 AE 15F7:C4 C5
- ·20A0:A9 1E 8D B9 B7 20 FD AA
- ·20A8:48 A9 BD 8D B9 B7 68 60

Save this new code

## BSAVE DEMUFFIN PLUS, A\$803.L\$1900

You now have a copy of DEMUFFIN PLUS, a powerful utility which can be used for other cracking projects.

The Egbert files can now be transferred.

## The Softkey

Here are the steps to follow in order to transfer the files to a standard DOS 3.3 disk:

 Boot the system master and format a blank disk

## INIT HELLO

Delete the HELLO program

## DELETE HELLO

Load DEMUFFIN PLUS in a safe place where the boot won't mess it up

## BLOAD DEMUFFIN PLUS,A\$6000

The Egbert DOS will "lock you out" of the machine once it is loaded, so we will have to allow the Egbert DOS to load in and then we will have to stop it before it initializes itself (i.e: takes over). This can best be done by a technique called Boot-Tracing. The process takes a little time but the satisfaction and knowledge gained is well worth the effort.

In general, this technique involves loading a chunk or stage of the boot into memory, examining it, moving it to a safe place in RAM, modifying it to work at the new location and stopping the boot (after loading each new stage) so that we will always be in control of the computer. In this way, the Egbert DOS can be allowed to fully load itself and then be forced to halt.

Put the Egbert disk in Drive 1, Slot 6 and enter the monitor

## CALL-151

5) Move the bootcode in the controller card to RAM

## •8600 < C600.C6FFM</p>

Make the moved bootcode JuMP into the monitor after loading track 0, sector 0

#### •86F8:4C 59 FF

The Drive will stay on for the remainder of this process.

Move the first boot stage to a new location

## \*8000<800.9FFM

Now we must change a few locations so it will work at this new location

#### •8003:BD 00 80

9) Make this new stage JuMP into the monitor when finished

## •8049:4C 59 FF

10) Now we have to tell the first stage where our new second stage has been moved to

## ·86F8:4C 01 80

Load the third stage of the boot

## •8600G

Since the last stage ended with a JuMP to location \$301, we know where this third stage of the boot was just loaded. To be certain that it won't be over-written by the next stage, we will move it to a safe place

#### •8300 < 300.3FFM</p>

13) Now, again, we have to change a few locations so that this stage will function properly at this new location in memory

- +8313:AD CC 83
- •833C:AD CC 83

The jump out of the fourth stage is not immediate but only after many jumps to a certain subroutine does it continue on to the next stage of the boot. Therefore, we'll place a short program for this stage to jump to. We will also check it to see if it is going to the subroutine again (and if so, let the program continue) or if not, then stop and JuMP into the monitor. We will place our little program at \$8400 but we need to intercept the program to JuMP to our little routine.

## ·8343:4C 00 84

15) Enter this little routine

•8400:A5 3E C9 D5 D0 03 6C 3E 00 4C 59 FF

16) Now we mustn't forget to let our stage three know where this stage four was moved to so that it will be able to continue to load another chunk of the DOS for us

## +8049:4C 01 83

17) At this point we will let the computer use all of our routines to load in stage four of the boot

## •8600G

18) Now we've got almost all of the DOS loaded. Let's see where the final stage has been loaded

## •83CC

The number you should see is \$86. Add 1 to it (\$B6+1) = \$B700 therefore, our next JuMP will be to \$B700.

19) Since we know where this last portion has been loaded, we are ready to complete the boot and have it stop just before it begins to start up the DOS. Let's move this fourth stage out of the way.

## •5700 < B700.BFFFM

20) Now, we see the familiar DOS initialization routine JuMP near the beginning of all this stuff we have just moved. Once it has finished loading itself into the machine, let's have it JuMP into the monitor instead of starting the EGBERT DOS

## +5747:4C 59 FF

21) We also must not forget to let the previous third stage boot know where we have moved this final stage to

## •8409:4C 00 57

22) We are, now, ready to allow the entire EGBERT DOS to be read into the machine and it will stop just before it can take control, which is exactly what we want!

## •8600G

## The disk will stop spinning now since the boot has finished

23) Since we stopped the EGBERT DOS from being able to initialize itself, it wasn't able to fill-in its page-3 vector table. In order for our previously entered DEMUFFIN PLUS to function, it needs these vectors intact. This can be easily accomplished since the page-3 vector table image already exists within the Egbert DOS image. Just move it to page 3

## •3D0<9E51.9E7EM

24) Move the DEMUFFIN PLUS program back to \$803 and start it running

•803<6000.8000M •803G

Page 18

25) Select Convert Files from the menu. For "File Name?" enter " = " (The Wildcard character). Transfer all files from the original disk to the standard initialized DOS 3.3 disk.

Do not attempt to transfer seven of those files shown in INVERSE as they are DUMMY FILES and will cause errors if you try to copy them.

## Fixing the Files

Now that you have all of the programs on a standard DOS 3.3 disk, you are ready to remove the checks for the non-standard DOS so they will function correctly. Most of the changes that will be made will remove a POKE 214,255. This sets the Run Flag.

26) Boot your DOS 3.3 Master Disk. Remove it and insert your new Egbert DOS 3.3 disk

27) Modify the HELLO program ILOAD HELLO

INVERSE : FOR I = 1 TO 40: PRINT "@":: NEXT : VTAB 15: FOR I = 1 TO 40: PRINT "@":: NEXT : FOR I = 2 TO 14: VTAB I: HTAB 1: PRINT "@":: HTAB 40: PRINT "@":: NEXT : NORMAL : VTAB 3 : HTAB 7: PRINT "EGBERT COMM UNICATIONS DISK": PRINT

## **SAVE HELLO**

28) Modify the MAIN program

- LOAD MAIN
- 8010 VTAB 3: HTAB 7: PRINT "EGBE RT COMMUNICATIONS DISK": VTAB
  - 5: HTAB 16: PRINT "MAIN MENU ": Return
- SAVE MAIN

29) Modify the RTTY program

- LOAD RTTY
- 3 B\$ = CHR\$ (4): GOSUB 91: VTAB 16: HTAB 11: FLASH : PRINT " LOADING PROGRAMS": NORMAL :D \$ = CHR\$ (219):E\$ = CHR\$ ( 221): PRINT B\$; "BLOAD COMBO 1-8-83,D1": PRINT B\$; "BLOAD SPL,D1"
- 79 TEXT : HOME : PRINT "BYE!": PRINT CHR\$ (7): END
- 85 ONERR GOTO 73
- SAVE RTTY
- 30) Modify the ECW program

## LOAD ECW

- 30 POKE 115,0: POKE 116,147: POKE 111,0: POKE 112,147
- 110 REM
- 120 REM
- 200 REM
- **SAVE ECW**
- 31) Modify the XFER program.
- LOAD XFER
- 135 REM
- 137 REM
- SAVE XFER

hardcore COMPUTIST no.5

32) Modify the TRANSFER] program.

| LOA  | D TRANSFER] |
|------|-------------|
| 675  |             |
| 1035 | REM         |
| 2011 | REM         |
| 2020 | REM         |
| 2030 | REM         |
| 2040 | REM         |
| 2050 | REM         |
| 2060 | REM         |

. . . . .

- 2070 REM
- 2080 REM

## **]SAVE TRANSFER]**

33) Modify the BUFFER/MESSAGE program

## LOAD BUFFER/MESSAGE

- 145 REM
- 150 REM
- 220 VTAB 23: PRINT "THIS WILL TA KE ABOUT 90 SECONDS ": VTAB 17
- 225 REM

## **SAVE BUFFER/MESSAGE**

34) Modify the COMBO 1-8-83 program

## BLOAD COMBO 1-8-83

This program checks for the nonstandard patch to the CATALOG command on the locked disk. It checks for a \$60 in the DOS. If it is there, the program continues. If it isn't there, the RTTY program bombs. The normal DOS 3.3 value is a \$20. To enable it to work perfectly with DOS 3.3, one change is required which makes the check routine look for the normal DOS 3.3 value of \$20 instead of the \$60. (incidentally, the \$60 of the non-standard DOS disables the CATALOG command; it causes the command CATA-LOG to be ignored). The change is as follows:

## CALL -151

•54BC:20

## BSAVE COMBO1-8-83,A\$5000,L\$0AD5

35) Fix the same CATALOG patch in the RCV program

- .BLOAD RCV
- +414E:00 00
- BSAVE RCV,A\$4000,L\$58B

36) Fix the CATALOG patch in the XMT program

- BLOAD XMT
- 52C2:20

## BSAVE XMT,A\$5000,L\$3E8

37) Delete the image of DOS 3.3 on the disk

## DELETE DOS 3.3

38) Remove the DOS mover from the disk

## • DELETE DOS MOVE 3.3

You now have a fully functional DOS 3.3 version of the entire EGBERT RTTY/CW/TRANSFER system to customize at your discretion. For starters, here is how to obliterate the serial number of the diskette.

## LOAD RTTY

91 HOME : INVERSE : FOR I = 1 TO 40: VTAB 1: PRINT "@" CHR\$ ( 8);: VTAB 7: PRINT "@";: NEXT : FOR I = 2 TO 6: VTAB I: HTAB 1: PRINT "@";: HTAB 40: PRINT "@": NEXT : NORMAL : VTAB 3: HTAB 9: PRINT "EGBERT II RT TY PROGRAM": HTAB 9: PRINT " WRITTEN BY G.W. EGBERT": HTAB 14: POKE 34,7: RETURN

Type in the following in immediate execution mode:

JF2 = PEEK(175) + PEEK(176) • 256-8:FOR AT = 1 TO 4:POKE F2 + A,0:NEXT JSAVE RTTY JLOAD ECW 260 REM 370 REM

Again in immediate execution mode type: ]F2 = PEEK(175) + PEEK(176) • 256-8:FOR

AT = 1 TO 4:POKE F2 + A,0:NEXT SAVE ECW CALL -151 •BLOAD COMBO 1-8-83 •50D2:FF

- +5002:FF
- •50D3 < 50D2.50E8M •BSAVE COMBO 1-8-83.A\$5000.L\$AD5
- •BSAVE COMBO 1-8-83,A\$5000,L\$AD5

•BLOAD RCV •414E:00 •414F<414E.415BM

- •415C:FF FF
- ·BSAVE RCV,A\$4000,L\$58B

To aid you in you customizing, here is a list of programs and a brief description. Have fun!

**A** 

HELLO - Boot-up title.

MAIN - Main menu. Uses PRINT SET, BUFFER/MESSAGE, CODE, MES-SAGE.OBJ, CODE, RTTY, ECW, XFER files.

RTTY - RTTY program body, uses COMBO 1-8-83, SPL files.

COMBO 1-8-83 - RTTY machine language portion.

SPL - Printer spooler machine language portion.

PRINT SET - Printer set-up program. Uses SPL.

ECW - CW program body. Uses XMT, RCV, SPL, GP files.

XMT - CW transmit machine language portion.

**RCV** - CW receive machine language portion.

GP - CW game paddle overlay in machine language.

CODE - Contains the number of programs on the disk.

XFER - Transfer title and set-up program.

TRANSFER] - TRANSFER program body. Uses XFER 3800.

**XFER 3800** - TRANSFER machine language portion.

BUFFER/MESSAGE - Buffer/message program. Creates messages, prints the buffer; uses MESSAGES, MES-SAGE.OBJ files.

MESSAGE - Message program. Not copy-protected on original disk. Uses MESSAGE.OBJ file.

MESSAGE.OBJ - Contains the canned messages and saved files. Not locked on the original disk.

DOS 3.3 - Overlay of standard DOS 3.3.

DOS MOVE 3.3 - Relocates DOS 3.3 and overwrites the Egbert DOS with standard DOS 3.3.

# DISK PREP

Get the most out of both sides of your diskettes.

Be confident your data will be there when you need it.

DISK PREP is a software utility to certify Apple ][ diskettes. The program uses worst case pattern testing and bad sector lockout to ensure that you get the best use out of both the front and the back of a diskette.

Instructions on using the backs of diskettes are included.

DISK PREP is compatible with 40 track disk drives.

## \$25.00

sympathetic software 9531-H Telhan Drive Huntington Beach, CA 92646

California Residents please add sales tax

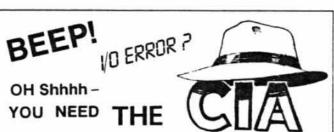

Now the fun begins! With the CIA (Confidential Information Advisors) on the trail of your

disks, fixing those I/O ERRORS is really fun! But repairing clobberred disks quickly and easily is actually just the beginning. The CIA is a collection of five advanced disk utilities, working together to investigate, edit, locate, list, trace, rescue, translate, patch, repair, verify, examine, protect, unprotect, analyse encrypt and decrypt programs or textfiles on normal and even protected disks, be they DOS, PASCAL, or CPM! As you can see this is no ordinary bag of tricks! It is, in fact a new generation disk utility that goes far beyond anything else offered so far.

But best of all, you don't have to be a member of the Glazed Eye Brigade to make full use of every one of these sophisticated and unique features. We include a copy of the top secret 'CIA Files', a 120 page easy to follow, hand holding tutorial about the Apple (R) disk and the five CIA utilities. Everything you need to know about disk patching, repair, formatting, protection, and encoding is explained in plain English!

We're betting that within a few days of receiving the CIA Kit, you'll be TRYING to clobber a disk — just to have the fun of putting it back together! You'll enjoy a new confidence with your data storage.

To get ALL FIVE utilities PLUS 'The CIA Files', for use with Apple (R) II+/IIe, 48K. 1 or 2 drives. Send \$65.00 Money Order (Checks, allow time to clear) NOT COPY

NOT COPY PROTECTED

Credit Cards not accepted PROT Sales Dept. H5 GOLDEN DELICIOUS SOFTWARE LTD., 350 Fifth Avenue, Suite 3308, New York, NY 10001. Starcross Infocom Inc 55 Wheeler St Cambridge, MA 02138 \$39.95

## Requirements:

Starcross disk Sector Editing program such as Diskedit One blank disk STARCROSS IOB program which accompanies this article.

## Making a Copy of Starcross

1) Type in and save either the single or dual-drive version of the STAR-CROSS IOB program.

 Run the STARCROSS IOB program to copy the original disk. If you are using the single drive version it will

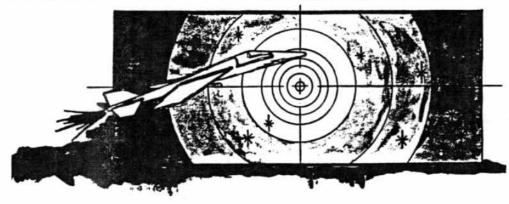

## BACKING-UP STARCROSS By Jeff Rivett

Having just completed Starcross, I can say with certainty that it is one of the finest text adventures I have ever played. The puzzles are very logical and, although some are quite difficult, they can still be mastered by pure reasoning.

In other words, you don't have to rely on luck to win the game.

You don't have to rely on luck to make a successful copy, either. The entire game program uses only tracks \$0 through \$18 (0-24). Track 0 is not protected. The protection scheme on the remainder of the disk is to change the start-of-data marks, normally D5 AA AD, to D5 AA BC.

When a disk is protected by changing the data and address marks, an IOB program is often the best copy solution.

IOB stands for Input/Output control Block, a table of parameters used for disk access by the RWTS (Read or Write a Track and Sector) subroutine in DOS. The RWTS allows you to access the drive directly. The IOB program guides the RWTS as it reads from and writes to the tracks and sectors on a disk.

An IOB program needs an accessory subroutine called a Controlling Subroutine (or Controller) to make it specific for the program to be copied. The Controller indicates to the RWTS the specific tracks to be copied and when to read and write. For more information on the IOB and RWTS, refer to pages 94-98 of The DOS Manual.

To make a back-up copy of Starcross you will need to use either the single or dual drive version of the instruct you when to remove and insert the proper disks. Note that your drive will make noise when reading track 2, but this does not affect the performance of your copy in any way.

 When the IOB copy is completed, remove your original copy of Starcross from the drive and place it in a safe location.

 Get out your sector editing program and make the following changes on track 0, sector 2.

| Trk | Sct | Byte | From | То |
|-----|-----|------|------|----|
| 0   | 2   | FC   | BC   | AD |
| 0   | 2   | 5D   | BC   | AD |

The first modification allows the program to read the copied disk and the second one allows the save game routine to write to a normal 3.3 disk.

5) Write the track back to the disk and you have a deprotected version of Starcross.

The copied version of Starcross can now be booted from slot 6.

## Backup for Other Infocom Games

The method I have described above will also work on other Infocom games. The same STARCROSS IOB program will copy Zorks I and II without any modifications. By modifying the program to copy all tracks through 28 (\$1C) it will also copy Zork III, Suspended and Planetfall. If you are using the single drive version change line 1007 to read:

## 1007 FOR LO = 1 to 28 step 6

hardcore COMPUTIST no.5

Likewise for the dual-drive version change line 1010 to read:

## 1010 FOR LO = 1 to 28

The same sector modifications that were done to the copy of Starcross are also necessary to backup these other Infocom disks.

## Adding Your Own Text

Infocom programs don't use normal text files for program text. Instead, binary information is read directly off the disk into memory, where some strange and wonderful alterations are performed to make it look like text to you and me.

When a sector editing program is used to look at the copy disk, only the error message and the SAVE and RE-STORE prompts are visible. If the text were decoded, it would be possible to add your own messages and personalize your copy.

But this isn't easy. After experimenting with my Starcross IOB copy for a while, I realized that the coding is probably not just a straight byte-for-ASCIIbyte mapping. In fact, some values may represent whole words. I also suspect that a checksum is used on all text data, because even the slightest change can cause the program to bomb.

Although you may find that decoding the text in Starcross is quite a challenge, you now have the peace of mind of a backup copy on which to practice.

In turn, your new IOB copy can be duplicated with any standard DOS copier, such as COPYA.

## PROGRAM

| 10  | REM *****                         |
|-----|-----------------------------------|
| 20  | REM                               |
| 30  | REM SINGLE DRIVE                  |
| 40  | REM IOB PROGRAM                   |
| 50  | REM FOR STARCROSS                 |
| 60  | REM                               |
| 70  | REM *****                         |
| 80  | REM                               |
| 90  | TEXT : HOME : LOMEM: 37120: GOSUB |
|     | 63000: GOTO 180                   |
| 100 | HOME : VTAB 12: HTAB 12: PRINT    |
|     | "TRACK "TK", SECTOR "ST: RETURN   |
| 110 | HTAB 20 - ( LEN (A\$) / 2): PRINT |
|     | A\$:: RETURN                      |
| 120 | HOME : VTAB 12: GOSUB 110: VTAB   |
|     | 14:A\$ = "PRESS ANY KEY TO CO     |
|     | NTINUE": GOSUB 110: GET ANS:      |

- RETURN 130 POKE BUF,32: POKE CMD,CD: POKE TRK,TK: POKE SCT,ST: POKE DR V,DV: POKE VOL,VL: RETURN
- 140 POKE 47356,188: RETURN
- 150 FOR TK = L0 TO L0 + 5: POKE TRK,TK: FOR ST = 0 TO DOS: POKE SCT,ST: GOSUB 100: CALL IO: POKE

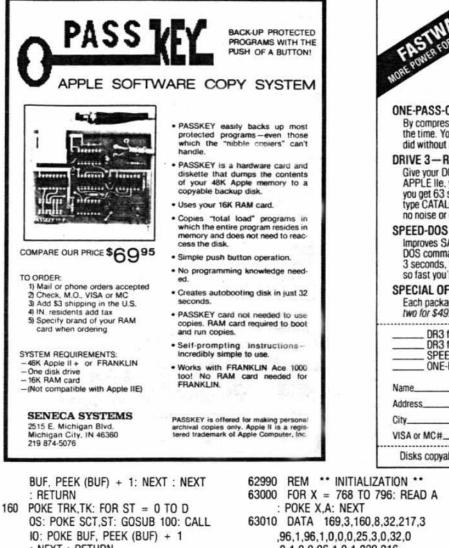

- : NEXT : RETURN
- 170 POKE 47356.173: RETURN
- A\$ = "INSERT ORIGINAL DISK IN 180 DRIVE 1": GOSUB 120
- CD = RD:DV = 1: GOSUB 130: CALL190 10
- 200 VL = PEEK (OVL):DV = 1:CD =IN: GOSUB 130
- 210 A\$ = "INSERT BLANK DISK IN DR IVE 1": GOSUB 120: CALL IO
- 990 REM \*\* CONTROLLER \*\*
- 1000 A\$ = "INSERT SOURCE DISK": GOSUB 110: GOSUB 120
- 1010 TK = 0:DV = 1:CD = RD: GOSUB 130: GOSUB 160
- 1020 A\$ = "INSERT TARGET DISK": GOSUB 110: GOSUB 120
- 1030 TK = 0:DV = 1:CD = WR: GOSUB 130: GOSUB 160
- 1040 FOR LO = 1 TO 24 STEP 6
- 1050 A\$ = "INSERT SOURCE DISK": VTAB 12: GOSUB 110: GOSUB 120
- 1060 DV = 1:CD = RD: GOSUB 130: GOSUB 140: GOSUB 150:
- 1070 A\$ = "INSERT TARGET DISK": VTAB 12: GOSUB 110: GOSUB 120
- 1080 DV = 1:CD = WR: GOSUB 130: GOSUB 170: GOSUB 150
- 1090 NEXT
- 1100 A\$ = "COPY COMPLETED": GOSUB 120: END

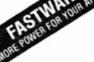

## Software banc, inc. of milwaukee

1225 North Water Street Milwaukee, Wisconsin 53202 (414) 271-0100

## **ONE-PASS-COPY**

By compressing data, it copies most disks in one pass and in half the time. You'll save so much time and hassles you'll wonder how you ever did without it. A must for one drive Apples.

#### DRIVE 3—RAM DRIVE EMULATOR

Give your DOS the ability to use RAM memory like a disk drive. For a 128K APPLE IIe, you get a 310 sector "disk" in RAM. With a 64K II+ or IIe, you get 63 sectors. Access RAM drive with all DOS commands. For example, type CATALOG, D3 and get an instantaneous catalog on the screen with no noise or delay.

#### SPEED-DOS

Improves SAVE and LOAD time by up to 500%. Compatible with DR3, all DOS commands, and most programs. BLOAD a HI-RES screen from floppy in 3 seconds, from DR3 almost instantly, LOAD and SAVE large programs so fast you'll hardly believe it.

#### SPECIAL OFFER

Each package alone sells for \$29.95. but if you order now you can pick any two for \$49.95, and three for \$59.95! Call or mail your order today.

Pick any 1 for \$29.95, any 2 for \$49.95, 3 for \$59.95 DR3 for 128K APPLE IIe DR3 for 64K II+ or lie SPEED DOS Add \$1.50 for shipping **ONE-PASS-COPY** Total \$\_ Name

......

Address City

62990 REM \*\* INITIALIZATION \*\* 63000 FOR X = 768 TO 796: READ A 63010 DATA 169,3,160,8,32,217,3 ,96,1,96,1,0,0,0,25,3,0,32,0 ,0,1,0,0,96,1,0,1,239,216 63020 TK = ST = VL = CD = DV63030 TRK = 780:SCT = 781:CMD = 7 88:RD = 1:WR = 2:SLT = 777:D RV = 778:BUF = 785:ERR = 789 :VOL = 779:10 = 768:1NIT = 4 :OVL = 79063040 DOS = 15

- 63050 RETURN
- ........................ 10 REM
- 20 REM
- 30 REM DUAL DRIVE
- **IOB PROGRAM** 40 REM
- REM FOR STARCROSS 50
- 60 REM ...................... 70 REM
- 80 REM
- TEXT : HOME : LOMEM: 16385: GOSUB 90 63000: GOTO 170
- HOME : VTAB 12: HTAB 12: PRINT 100 "TRACK "TK", SECTOR "ST: RETURN
- 110 HTAB 20 ( LEN (A\$) / 2): PRINT A\$:: RETURN
- 120 HOME : VTAB 12: GOSUB 110: VTAB 14:A\$ = "PRESS ANY KEY TO CO NTINUE": GOSUB 110: GET ANS: RETURN
- 130 POKE BUF,32: POKE CMD,CD: POKE TRK.TK: POKE SCT.ST: POKE DR

Zin St

ŝ

ò

O

T

COD.

Disks copyable, catalogable. Foreign shipping \$5. Dealer inquiries welcome.

V.DV: POKE VOL.VL: RETURN

\_ Exp. Date\_

- 140 POKE 47356.188: RETURN
- 150 FOR ST = 0 TO DOS: POKE SCT, ST: GOSUB 100: CALL IO: POKE BUF, PEEK (BUF) + 1: NEXT : RETURN
- 160 POKE 47356,173: RETURN
- 170 A\$ = "INSERT ORIGINAL DISK IN DRIVE 1": GOSUB 120
- 180 CD = RD:DV = 1: GOSUB 130: CALL10
- VL = PEEK (OVL):DV = 2:CD = 190 IN: GOSUB 130
- 200 A\$ = "INSERT BLANK DISK IN DR IVE 2": GOSUB 120: CALL IO:V L = 0
- 990 REM :\*\* CONTROLLER \*\*
- 1000 TK = 0:DV = 1:CD = RD: GOSUB 130: GOSUB 150:DV = 2:CD = W R: GOSUB 130: GOSUB 150
- 1010 FOR TK = 1 TO 24
- 1020 DV = 1:CD = RD: GOSUB 130: GOSUB 140: GOSUB 150
- 1030 DV = 2:CD = WR: GOSUB 130: GOSUB 160: GOSUB 150
- 1040 NEXT
- 1050 A\$ = "COPY COMPLETED": GOSUB 120: END
- 62990 REM \*\* INITIALIZATION \*\*
- 63000 FOR X = 768 TO 796: READ A POKE X.A: NEXT
- 63010 DATA 169,3,160,8,32,217,3 ,96,1,96,1,0,0,0,25,3,0,32,0
  - ,0,1,0,0,96,1,0,1,239,216
    - continued on page 25

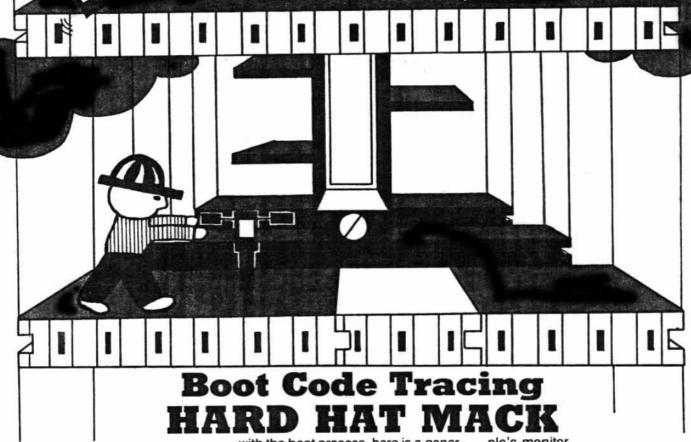

## By Rich Lyon

Hard Hat Mack Electronic Arts 2755 Campus Drive San Mateo, CA 94403

#### **Requirements:**

Apple II Plus, or compatible Hard Hat Mack disk Blank initialized disk with no "HELLO" program Some knowledge of boot code tracing

or machine language

Hard Hat Mack is an addictive construction-site game with three different levels. I was first introduced to it at the local computer store and couldn't stop playing it.

While there, I took some time to examine the boot code on the game disk and found it to have a very strange boot code, one like I had never seen before. About a month later, I decided to buy the disk for, mainly, two reasons: I liked the game and wanted to face the challenge of breaking the copy-protection scheme.

For those of you who are not familiar

with the boot process, here is a general explanation. When any disk is booted on the Apple, control is transferred to the boot program which is at \$C600. If your disk controller card is in slot 5, the program will be found at \$C500.

It will be assumed that the card is in slot 6 to keep things simple. When executed, this program will read in track 0, sector 0, from the disk and put it in at \$800. It will, then, jump to \$801.

Depending on the disk, from this point another boot stage will be loaded in and, eventually, the main program will be read into memory and executed.

When it comes to copy-protected disks almost every disk is different. The unique thing about Hard Hat Mack is that the first boot stage loaded in takes 16 pages of memory. In most cases, boot 1 only occupies one page of memory. The advantage of this lengthy boot stage is that this is the only boot stage. From here on, the game is loaded right in.

## Blue-Collar Boot Code Tracing

Here are the steps used to boot code trace Hard Hat Mack:

1) The first step is entering the Ap-

ple's monitor. CALL-151

 Memory move the boot program down to a page in RAM so it can be modified to load in the next boot stage

## 9600 < C600.C6FFM

3) Change the JMP \$801 to a JMP \$B047

## 96F9:47 B0

Why jump to \$B047? After tracing the code for the first time, I ended up jumping there upon exiting the first boot stage so from there on I jumped to \$B047 immediately.

4) Put a short routine at \$B047 to shut off the drive motor and return to the monitor. A JMP \$FF59 will jump to the monitor

## B047:8D E8 C0 4C 59 FF

5) Insert the original Hard Hat Mack disk and type

## 9600G

This will execute the first boot stage to load the next boot stage into \$800. This will take about five seconds because it has to load in 16 pages of memory. Usually, this boot stage occupies only one page of memory but if you check the value at \$800 you will find a \$10 (16 decimal) where normally you would find a \$1. This number tells the first boot stage how many sectors to read in.

6) Memory move pages 8 through 18 to \$B000

#### B000<800.1800M

If you list through the boot stage at \$800 (801L) you will find that all it does is the memory move and then jumps to \$B047.

Now, rather than modify the code at page \$8, it is easier to put it where it belongs and jump directly there from boot number 1. The next step is finding the jump to the start of the program. In other words, a JMP instruction to somewhere other than within the boot stage.

The only jumps I found were two indirect ones to \$42. At first, I thought these were used (at least one of them) to jump to the start of the program. I traced them and found that they were not used to exit the boot. That left me knowing that I was faced with a problem.

Somewhere within this lengthy boot stage is a hidden or a coded jump. Rather than trace through everything that looked suspicious, I decided to try for a one-in-a-million shot.

I had traced the boot code about ten times prior to this and remembered one place where I had halted the boot code and most of the program had been loaded in. I went over it again and stopped in that place then I paged through memory and looked for something that might be the start of the game.

It didn't take much looking because I found something interesting right at \$800. Without even testing it I assumed that it was the start of the program.

Now, my next step was boot code tracing the disk again and halting it in the same place. But, instead of coming to a complete stop, calling a short routine to cover up the first three bytes at \$800 with a 4C 59 FF.

That way, if the boot code jumps to \$800, the start of the program will cause a jump into the monitor.

Once everything was set, I executed the boot and waited with high hopes. Just as the game was about to start, I heard a beep and the cursor appeared. Indeed, \$800 was the start of the game.

The place I interrupted the boot stage was at \$BBC4 and at that location was a JMP \$BBD4. What I did here was to set \$BBC4 to jump to \$B100 and at \$B100 I put the routine to cover up the start of the program with a JMP \$FF59. \$B100 is a safe place to put data because it is only the data for the Electronic Arts logo.

7) Set a jump to \$B100 at \$BBC4

#### BBC4:4C 00 B1

 Enter the routine to cover up the start of the program

## B100:A9 4C 8D 00 08 A9 59 8D 01 08 A9 FF 8D 02 08 4C D4 BB

Reboot the disk

#### 9600G

This will load in the entire game and return control to you. When the prompt appears, you are ready for the last step before saving the game. Right now, we want to restore what was originally at \$800 before the routine at \$B100 covered it up. It was a JSR \$2204.

10) Restore the code that was at \$800

#### 800:20 04 22

Next, we will reboot DOS. First, we must move page \$8 to a safe place or it will be overwritten when we reboot. The question is where to put it. Paging through memory, I found an area that looked like it contained "garbage." Actually, I concluded that all memory from \$3400 to \$3FFF was unused because the game did nothing with it before clearing the hi-res page.

11) Memory move page \$8 to page \$34

#### 3400 < 800.8FFM

12) Put in a blank slave disk with no "HELLO" program and type

## 6 (Ctrl-P)

 Now, after booting DOS, enter the monitor again.

#### CALL-151

14) Next, we will move page \$8 back to its proper place from page \$34

#### 800<3400.34FFM

The game could be saved now but it would not work.

When the space bar is pressed to begin the game, a check is done to the disk to make sure that the Hard Hat Mack disk is present. The only problem is finding where the disk is accessed.

Knowing that this happens when the space bar is pressed, when you do that look for a read from the keyboard and a check. I found this in the subroutine at \$BC8.

There was also an LDA \$C000 and, further on, a CMP #\$A0. When the space bar is pressed this subroutine sets a flag byte and returns.

The next step is to find out where the subroutine at \$BC8 is called from. I found this at \$84E. After calling the

subroutine it checks the flag and if it is set, it continues.

At \$864 is a JSR \$4D34 and this is part of the game beginning sequence. The subroutine at \$4D34 does a lot of playing with the stack and by tracing the PLAs and PHAs, I found that it leaves two extra values on the stack and, then, does an RTS.

This is a disguised jump. Confused? When an RTS is executed, the two top values are taken off the stack and the computer jumps to the address of those two values, plus one. When I checked the two values left on the stack, I found \$FF and \$04. Adding one to \$04FF you get \$0500 and that's where it was going.

The next text page is \$0500 and there was nothing there upon exiting the boot. At \$803 there is a JSR \$3300 and if you list through \$3300 you will see that it moves \$3000 through \$32FF down to \$500 so, actually, when you list through \$3000 you are seeing what will be at \$0500.

Looking at \$3000 there are disk access commands in the assembly. Therefore, you can assume that this is where the disk is checked. All that we have to do to remove this disk check is to change the subroutine at \$4D34 so it does not push two extra values on the stack. Simply change the PHA at \$4D53 to a PLA so that instead of pushing on the second value, it would pull off the first, hence, leaving the stack the same.

15) Change the operation at \$4D34 from PHA to PLA

## 4D53:68

All we have to do, now, is save the game to disk. Since DOS does not allow us to save a file longer than \$7FFF bytes and we need to save \$8D00, we have to change a byte in DOS.

16) Patch DOS so that we can save this long a file

## A964:FF

17) Finally save the BRUNable version of Hard Hat Mack

## BSAVE HARD HAT MACK, A\$800,L\$8D00

This will save all memory from \$800 to \$94FF. Actually, the game loads in past \$9500 but, after testing the game, I found it to work fine. All the memory above \$9500 is just "garbage" memory.

Finally, if you wish to compress the file remember that pages \$34 to \$3F are free. This will save you 12 sectors on your disk. I often shorten game files as much as possible.

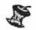

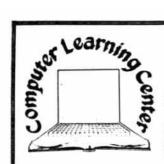

Computer Learning Center

P.O. Box 45202

Tacoma, WA 98444

# \$4 BUYS 20 PROGRAMS\*\*

## IT'S ALL YOURS

Programs on Apple BASIC, loan & interest tables, taxes, Visicalc & math formulas, home inventories,educational records, recipe files, music, Epson printer tricks. These Public Domain Software

programs are now available through the Computer Learning Center for prices that rival blank disks.

JUST \$4 BRINGS ONE HOME

Each one of these Public Domain Software programs is unique. Some are early versions of copy-righted programs donated by the author. Some are simple versions of more complex programs available on the market for a higher price. And, some are actual routines later combined into a larger program now of your choice. \*\* Some disks contain less than 20 programs.

#### FREE PROGRAMS

Like programming and have some sparetime? Order a PDS disk. Choose one that interests you and work on it. Clean-up, fix, enhance or complete a program on the disk. Then return the disk to us with a note describ ing the changes. We

#### YOU WIN TWICE

Become a more aware buyer. Experience the vast array of Public Domain Software and learn what inexpensive software can do for you.

Take a look at a 30c payroll program. The next time you go out to buy commercial software you will will trade the program for a program really know what you're looking for.

## Send for your FREE Public Domain Software catalog.

|                                                                                                    | APPLE TUTOR                                                          | <b>BUSINESS &amp; FINANCE</b>                                   | A 883 Prime Factors I<br>A 886 Prime Factors II                                               | 6 885 Text.Demo<br>8 884 Text.MXtest                    | MUSIC & SOUND                                                                      |
|----------------------------------------------------------------------------------------------------|----------------------------------------------------------------------|-----------------------------------------------------------------|-----------------------------------------------------------------------------------------------|---------------------------------------------------------|------------------------------------------------------------------------------------|
| I of the disks are                                                                                             | Apple Tutor 881                                                      | Business & Finance #28                                          | A 883 Quadratic Formula                                                                       | T 882 XEpson V3.3                                       | Music & Sound #65                                                                  |
| supplied in DOS 3.3                                                                                            | 1 884 Basic Programmang                                              |                                                                 | A 895 Quadrate: Surface<br>A 815 Right Triangle Solver                                        |                                                         | T 803 America                                                                      |
| (16 sector) format. We do not<br>supply DOS 3.2 formatted disks.                                               | 1 036 Basic Programming 1<br>1 047 Basic Programming 2               | A #25 Apartment Mortgage                                        | A \$15 Root Finder                                                                            | $\leq 1$                                                | I 012 Hanon Etude #1 in C<br>T 002 Happy Birthday                                  |
| DOCUMENTATION                                                                                                  | 1 848 Basic Programming 3                                            | A #52 Banking and Finance<br>A #58 Business Finance             | A 885 Roots of Poly Half                                                                      |                                                         | A 015 Harmonic Analysis                                                            |
|                                                                                                    | 1 844 Basic Programming 4                                            | A 885 Check Stub                                                | A 885 Roots of Polynomials<br>A 884 Simoson's Rule                                            |                                                         | I #19 Music Computer                                                               |
| Documentation, if it exists, is on the disk with the program. Usual-                                           | A 884 Basic-Integer<br>B 822 Basic-Integer X                         | A #2# Household Expenses Profile                                | A 884 Simultaneous Equations                                                                  | A Sta                                                   | I #36 Music Functions<br>I #11 Music Gee                                           |
| ly the documentation has the same                                                                              | I #19 Conventions                                                    | A 841 Income Tax 1848 for 77                                    | A 884 T Distribution                                                                          | 20 Grav                                                 | 1 #23 Music # 18                                                                   |
| name as the program except that<br>a 'DOC' is added to the name.                                               | 1 016 CPU 6502                                                       | A 829 Inventory Company<br>A 884 Inventory Cost File Entry      | A 885 T Distribution Test<br>A 883 Trapeznidal Rule                                           |                                                         | 1 #14 Music Maker                                                                  |
| HOW TO READ THIS LISTING                                                                                       | 1 882 Helio Sample<br>1 838 Micro 6582 Simulation                    | A \$15 Inventory Home I                                         | A 885 Triangle Factors                                                                        | EDUCATION & SCHOOL                                      | 1 817 Music Mozart Theme<br>1 887 Music Rigby                                      |
| The name of each disk is in bold<br>lettering, followed by a                                                   | 1 #51 Mini Assembler Tutonal                                         | A 822 Inventory Model<br>A 889 Inventory Print-NW               | A 887 Triangle Parts                                                                          | Education & School #28                                  | 1 826 Music Starway to Heaven                                                      |
| number USE THE NAME AND                                                                                        | A #22 Random Drill Tutor 3.2 Only                                    | A 803 Inventory Shortest                                        | A 883 Trig Polynomial<br>A 884 Vector Analysis                                                | 1 #25 Alphabet & Sound                                  | A 884 Music Start                                                                  |
| NUMBER WHEN ORDERING.<br>The col umn of titles under the disk                                                  | 1 887 Sweet 16 Disassembler<br>1 884 Sweet 16 Speed                  | A 883 Inventory Shortest Read                                   | A ##3 Vector Operations                                                                       | A 004 Class Boy Gri Ratio<br>A 030 Class Grate Book     | 1 838 Music Two Voices<br>1 822 Music Writer 3                                     |
| name shows the programs on that                                                                                | B 882 Sweet 16 Speed X                                               | A 823 Inventory.<br>A 883 Inventory DOC                         |                                                                                               | A #38 Class Grader                                      | 1 888 Musical Keyboard                                                             |
| volume. The left column indicates                                                                              | 1 026 Tap Down Programming                                           | A #19 Inventory File Create                                     | UTILITY                                                                                       | A 884 Class Grater initialize                           | 8 882 Musical Keyboard X                                                           |
| the language required by the<br>program                                                                        | <b>BUSINESS &amp; FINANCE</b>                                        | A 829 Inventory File Read                                       | UTILITY \$55                                                                                  | A #15 Final Grade                                       | A 817 Musical Memory<br>I 818 Name That Tune                                       |
| Code Requirements                                                                                              | Business & Finance #18                                               | A #18 Stock Market Forecaster                                   | 8 882 Ep1 3                                                                                   | A 884 Final Grate Doc<br>A 814 Fourth Grate Demo        | 1 887 Sound Effects Demos                                                          |
| A Applesoft in ROM or Apple                                                                                    | Business & Finance #18                                               | A #11 Stock Valuation                                           | 8 882 Ep2 3                                                                                   | 1 887 Letter Discrimination                             | A 885 Sound Effects How to                                                         |
| soft firmware card or<br>Language card and DOS                                                                 | A 885 Annuity Principal & Interest                                   |                                                                 | 8 882 Ep3.3<br>8 883 Ep4.3                                                                    | 1 886 Speling                                           | 1 007 Sound Effects Random<br>A 883 Sound Routine                                  |
| master disk.                                                                                                   | A 883 Annuity Principal & Interest<br>A 883 Annuity Regular Deposits | $   \sim N^{\vee} $                                             | A 882 Epson Catalog Dbl Strike                                                                | A #16 Student Grade Average<br>A #22 Student Head Count | 1 \$11 Sounds And Music Starwars                                                   |
| I Integer in ROM or Integer                                                                                    | A 818 Annuity-NW                                                     |                                                                 | A 888 Epson Driver Instr                                                                      | A #84 Student Head Count Doc                            | 1 885 Swanee River                                                                 |
| firmware card or Language<br>card and DOS master disk.                                                         | A 813 Bond Price & Interest<br>A 812 Bond Value                      |                                                                 | B 882 Epson Driver.<br>A 882 Epson Greeting                                                   | 1 118 Test in Woodworking                               | T \$38 Tunes                                                                       |
|                                                                                                    | A 812 Budget Monthly                                                 | - IIII CHADT IIII                                               | A 884 Epson Labels I                                                                          | A 842 Test Maker<br>A 819 Test Maker Multi Choice       |                                                                                    |
| B These programs are written<br>in machine code and will                                                       | A @13 Decision Matrix                                                | TTI CHART                                                       | A 005 Epson Labels II                                                                         | I @13 Typing Practice                                   | OT THE PROPERTY OF                                                                 |
| work in any Apple. However,                                                                                    | A 854 Financial Pak                                                  | MATH & STATISTICS                                               | A 885 Epson Labers III<br>A 882 Epson Lower Case                                              | A 816 Typing Practice-NW                                |                                                                                    |
| if the program uses routines<br>from integer or Applesoft.                                                     | A 816 Investment Annuity Forecasts<br>A 812 Keogh Savings Program    |                                                                 | A 882 Epson MX/FX-88 List Capture                                                             | A 885 X-Averages<br>A 883 X-Date                        | RECIPE                                                                             |
| then the requirements for I                                                                                    | A 814 Loan Amort Schedule                                            | Math & Statistics #61                                           | A 888 Epson MX/FX-88 List Format                                                              | T 882 X.E.Fie                                           |                                                                                    |
| and A programs apply.                                                                                          | A 888 Loan Direct Reduction                                          | A 883 Angle Conversion                                          | A 885 Epson MX/FX-88 List Instr.<br>A 883 Epson MX88 Catalog                                  | T 002 X.Fite                                            |                                                                                    |
| T These are text files and are                                                                                 | A 884 Loan Interest<br>A 829 Market Evaluator Pak                    | A #12 Angio to Metric III<br>A ##3 Area of Polygon              | A 885 Epson MX88 Demo i                                                                       | A 805 X-File Inst<br>1 889 X-Grading Instr              | FOOD                                                                               |
| used by the other three pro-<br>gram types.                                                                    | A 889 Montgage Calculation                                           | A 988 Binomal Distribution                                      | A 887 Epson MX88 Demo II                                                                      | 1 882 X-Intro Needed                                    | Food #35                                                                           |
| The second column is the number                                                                                | A 887 Nicer Writer-NW                                                | A 884 Blackbody                                                 | A 024 Epson MX80 Label Maker I<br>A 052 Epson MX80 Label Maker II                             | 1 082 X-School Menu Needed                              | B 884 Aphar                                                                        |
| of sectors on the disk used by the                                                                             | A 883 Regular Deposits I<br>A 887 Sales Tax at 6%                    | A 003 Chi Square Distribution<br>A 004 Chi Square Test          | A #52 Cpson MX8# Label Maker II<br>A #53 Epson MX8# Label Maker III                           | B 848 X-School 1                                        | A #26 Calone Counting Program<br>A #14 Calone Romts                                |
| program.                                                                                                    | A #17 Security Analysis                                              | A 884 Coordinate Conversion                                     | 8 034 Epson MX80 Label PIC                                                                    | 1 882 X-Schootlie<br>A 885 X-Student Names              | A 829 Food Values                                                                  |
|                                                                                                    | A 886 Security Analysis Copy Data                                    | A 998 Coordinate Plot                                           | A 803 Epson MX88 Letterhead<br>A 815 Epson MX88 Program List                                  | A 885 X-Student Names Grades                            | A \$33 Ideal Body Weight                                                           |
| APPLE III OWNERS<br>Most of these PDS disks will                                                               | A 883 Simple Interest<br>A 818 Stock Option Analysis                 | A 883 Curvilnear Interpolation<br>A 882 Derivative              | A #23 Epson MX8# Program List<br>A #23 Epson MX8# Reminder Calendar                           | A 804 X-Test Grates                                     | A 031 Life Expectancy<br>I 025 Life Expectancy Test                                |
| work on the Apple III in emulation                                                                             | A #16 Stock Option Covered Hedge                                     | A 015 Dfit                                                      | A #33 Epson MX8# Setup I                                                                      |                                                         | A 817 Metric Kitchen                                                               |
| mode. We have not tested all of<br>the programs nor do we have a list                                          | A #15 Stock Option Pricing I                                         | A #11 Differential Eon Solver Demo                              | A 033 Epson MX80 Setup II<br>A 005 Epson Utility 3.3 Demo                                     | 1000010                                                 | A #43 Recipe Box                                                                   |
| of what works. So be                                                                                           | A 821 Stock Option Pricing II<br>A 898 Stock Portfolio Valuation     | A 884 Exponential Regression<br>A 884 F Distribution            | A #23 Epson Utility 3.3 Into                                                                  | 1 0 A                                                   | T 882 Indexrecipe File<br>T 882 Recipe File                                        |
| caretul."Caveat Emptor."                                                                                       | A #28 Stocks                                                         | A 804 Gaussan Quadrature 1                                      | A #22 Epson Word Game                                                                         |                                                         | A 842 Recipe Calone Cost                                                           |
|                                                                                                    | A #1# Trip Cost Analysis                                             | A 083 Geometric Mean                                            | A 003 Epson Exec Maker A3.3                                                                   | 1 202 50 1                                              | A 883 Recipe Cost                                                                  |
| PROGRAM CRASHES                                                                                                | 5111.18                                                              | A 884 Geometric Regression<br>A 884 Greatest Common Denominator | 1 003 Epson Exec. Maker 13.3                                                                  |                                                         | A #26 Recipe Cost Per Serving                                                      |
| If a program crashes, the disk may<br>have a bad sector. We will replace                                       | \$ Mul \$                                                            | A 884 Greatest Common Denominator<br>A 885 Histogram            |                                                                                               | PublicDomainSoftwareIsSupplie                           | dAsis <b>ing and and and and and and</b> a                                         |
| any disk that has a bad copy of a                                                                              | Y De                                                                 | A 003 Linear Interpolation                                      | 1()AppTutor 001                                                                               | 1( )Bus&Fin 020                                         | 1( )Utility @86                                                                    |
| program or that has media defects.                                                                             |                                                                      | A 887 Linear Programming<br>A 884 Linear Regression             | 1()Bus&Fin 018                                                                                | 1( )Math&Stat 061                                       | 1( )Educ&Sch 028                                                                   |
| Some programs will give SYNTAX<br>errors These are not media                                                   |                                                                      | A 884 Linear Hegression<br>A 885 Mann Whitney U Test            | 1()Bus&Fin 019                                                                                | 1()Food @35                                             | 1( )Mus&Snd Ø65                                                                    |
| defects or bad copies.                                                                                         |                                                                      | A 822 Math Dnil III                                             |                                                                                               | patalogué of all your DDC                               |                                                                                    |
| ONE FINAL NOTE PDS is not                                                                                      | un on on                                                             | A #19 Math Multiply Drift                                       | 9                                                                                             | catalogué of all your PDS                               |                                                                                    |
| commercial quality and is supplied<br>as is                                                                    | <b>BUSINESS &amp; FINANCE</b>                                        | A 019 Math-NW<br>A 013 Matrices                                 | dda                                                                                           |                                                         |                                                                                    |
| and a second second second second second second second second second second second second second second second | Business & Finance #19                                               | A 884 Matrix Inversion I                                        | Send check or money or<br>X \$4 each plus applicable<br>45202 ,Tacoma,<br>total for shipping. | der(international in US.please)                         | for the total summer of disks                                                      |
| *Apple is a registered trademark of Ap-<br>ple Computer Company                                                |                                                                      | A 884 Matrix Multiplication                                     | X \$4 each plus applicable                                                                    | taxes to: Computer Learn                                | and Center P O Boy                                                                 |
|                                                                                                    | 1 838 Calendar Personal                                              | A 884 Matrix Operation Simple<br>A 884 Mean Vari Stdr Devia I   | ≩ 45202 Tacoma                                                                                | WA 98444. Overseas, Can                                 | for the total number of disks<br>ning Center,P.O.Box<br>ada, and Mexico add 20% to |
|                                                                                                    | 1 006 Letter Writer                                                  | A 887 Multiple Linear Regression                                | total for shipping.                                                                           |                                                         | TO STORE AND MEANING BUD EN TO                                                     |
|                                                                                                    | 1 886 Letter Writer Enhance<br>1 814 Phone List                      | A 884 Normal Distribution                                       | C                                                                                             |                                                         |                                                                                    |
|                                                                                                    | 1 885 Real Estate Plot                                               | A 886 Nth Order Regression<br>A 884 Number Combinations         | EQ 0                                                                                          |                                                         |                                                                                    |
|                                                                                                    | 8 834 Real Estate Plot X                                             | A 882 Parabola Plot                                             | lico                                                                                          |                                                         |                                                                                    |
|                                                                                                    | A #12 Stock Monitor I                                                | A 983 Permutation Combination I                                 | Name                                                                                          |                                                         |                                                                                    |
|                                                                                                    | A 815 Stock Monitor II<br>A 824 Trend Line Analysis                  | A 887 Permutation Combination II<br>A 883 Poisson Distribution  | Address                                                                                       |                                                         |                                                                                    |
|                                                                                                    | A 886 Visical Coord Formulas                                         | A 896 Polar Equation Plot                                       | City                                                                                          | _StateZip                                               | Phone                                                                              |
|                                                                                                    | A 812 Visical D File Printer                                         | A #11 Polyfit                                                   | Signature<br>Visa/M.C.#                                                                       |                                                         |                                                                                    |
|                                                                                                    |                                                                      |                                                                 |                                                                                               |                                                         |                                                                                    |
|                                                                                                    | A 814 Visicaic Formulas<br>A 886 Visicaic Formulas Instr             | A @13 Polynomial Regression<br>A @@6 Power Curve Fit Ict        | Visa/W.C.F                                                                                    | Exp.date                                                | •                                                                                  |

hardcore COMPUTIST no.5

## NOTE TO OUR READERS

Several of our readers have called or written to ask what assembler was used to produce the source code listings printed in HARDCORE. The answer to this question is that we use the S-C Macro Assembler from the S-C Software Corporation (2331 Gus Thomasson, Suite 125, P.O.Box 280300, Dallas, TX 75228, \$80.00).

In order to convert the source files published in our magazine to a format that is compatible with the particular assembler that you use, consult the following list of S-C Assembler directives:

## S-C Assembler Directives

- .OR ORigin. This sets the address of program origin to the value of this expression. Example: .OR \$300
- .TA Target Address. This sets the location or Target Address at which the object code will be placed during assembly. Example: .TA \$4000
- .TF Target File. This directive causes the object code to be stored to disk during assembly, rather than in memory. Example: .TF CHECKERS GAME
- .IN INclude. This causes the contents of the specified source file to be included in the assembly. Example: .IN CHECKER BOARD
- EN ENd of program. This is an optional directive which indicates the end of the source code to be assembled.
- .EQ EQuate. Defines a label to have the value of the expression. Example: COUT.EQ \$FDED
- DA DAta. Creates constants or variables in the program.
- HS Hexadecimal String. This directive converts a string of hex characters to binary and stores them at the current location in memory.
- .AS ASCII String. Stores the binary equivalent of the AS-CII characters in quotes. Example: .AS "APPLE II"
- .AT ASCII Terminated. This operates the same as .AS except that the high-order bit of the last character in

the string is set opposite to that of the preceding characters.

- .BS Block Storage. This reserves a specified number of bytes for storage. Example: .BS 6
- TI Title. This is used to print a program title and page rumber at the beginning of each page during assembly.
- LIst control. Controls whether a program listing will be generated during assembly. The listing can be either turned on or off. Example: .LI OFF
- MA MAcro definition. Beginning of Macro definition.
- . EM End Macro definition.
- US USer directive. Allows the user to indirectly jump to a set of user-supplied instructions.
- PG PaGe control. Prints an AS-CII form feed character during assembly.
- . DO DO conditional assembly. If the value of the expression following the DO statement evaluates true then the code up to the .FIN directive will be assembled, otherwise it will be ignored. Example: FLAG .EQ 1

.DO FLAG

- FIN FINish conditional assembly. Indicates the end of code to be assembled under conditional assembly.
- .ELSE This is used to introduce an IF-THEN-ELSE structure into portions of source code affected by conditional assembly.

In addition, the S-C Assembler uses a pound sign (#) to indicate the lower byte of a label's address and a slash (/) to indicate the upper byte of a label's address. Example:

#### LDA #COUT LDX /COUT

We are now using a standard version of the S-C Assembler, but in the past, several source files produced by a custom version of the assembler managed to slip by our staff and were published in HARDCORE. As a result, some source code listings contained BGE (Branch on Greater or Equal) and/or BLT (Branch on Less Than) instructions. In order to make these source files compatible with your assembler, convert BGE to BCS and BLT to BCC.

hardcore COMPUTIST no.5

## continued from page 21

63020 TK = ST = VL = CD = DV 63030 TRK = 780:SCT = 781:CMD = 7 88:RD = 1:WR = 2:SLT = 777:D RV = 778:BUF = 785:ERR = 789 :VOL = 779:IO = 768:INIT = 4 :OVL = 790 63040 DOS = 15 63050 RETURN

## CHECKSUMS FOR SINGLE DRIVE

|     |          | 210 -                                                                                                    | ¢1100      |
|-----|----------|----------------------------------------------------------------------------------------------------|------------|
| 10  | - \$BADD |                                                                                                    | \$112B     |
| 20  | - \$9B13 | 1. State of the second second s | \$C20A     |
| 30  | - \$4D3B |                                                                                                    | \$6EAB     |
| 40  | - \$AD92 | 1010 -                                                                                                    | \$BB13     |
| 50  | - \$C899 | 1020 -                                                                                                    | \$C80D     |
| 60  | - \$FF65 | 1030 -                                                                                                    | \$4256     |
| 70  | - \$A3BF | 1040 -                                                                                                    | \$3291     |
| 80  | - \$A900 | 1050 -                                                                                                    | \$BB4C     |
| 90  | - \$22D5 | 1060 -                                                                                                    | \$18DF     |
| 100 | - \$EDE4 | 1070 -                                                                                                    | \$B2BF     |
| 110 | - \$A5F1 | 1080 -                                                                                                    | \$2A3A     |
| 120 | - \$D8E3 | 1090 -                                                                                                    | \$0216     |
| 130 | - \$0280 | 1100 -                                                                                                    | \$6811     |
| 140 | - \$EBA9 | 62990 -                                                                                                    | \$08DE     |
| 150 | - \$97F0 | 63000 -                                                                                                    |            |
| 160 | - \$C2E5 | 63010 -                                                                                                    | S.C. 24033 |
|     | - \$6225 | 63020 -                                                                                                    |            |
| 170 |          | 63030 -                                                                                                    |            |
| 180 | - \$E158 |                                                                                                    |            |
| 190 | - \$A63E | 63040 -                                                                                                    |            |
| 200 | - \$2860 | 63050 -                                                                                                    | \$0C87     |
|     | U.FOVOI  |                                                                                                    | -          |

## CHECKSUMS FOR DUAL DRIVE

| 10  | - \$BADD | 180 - \$6211   |
|-----|----------|----------------|
| 20  | - \$9B13 | 190 - \$BE30   |
| 30  | - \$4D3B | 200 - \$B710   |
| 40  | - \$AD92 | 990 - \$2542   |
| 50  | - \$C899 | 1000 - \$0A9B  |
| 60  | - \$FF65 | 1010 - \$115F  |
| 70  | - \$A3BF | 1020 - \$8069  |
| 80  | - \$A900 | 1030 - \$8E0A  |
| 90  | - \$3DD3 | 1040 - \$9ACF  |
| 100 | - \$4D47 | 1050 - \$DFA4  |
| 110 | - \$23AE | 62990 - \$D1DF |
| 120 | - \$3B43 | 63000 - \$ACC5 |
| 130 | - \$3AAF | 63010 - \$EB19 |
| 140 | - \$8D4A | 63020 - \$0D90 |
| 150 | - \$FE49 | 63030 - \$6AE5 |
| 160 | - \$DDBE | 63040 - \$4917 |
| 170 | - \$A772 | 63050 - \$0D5C |
|     |          |                |

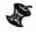

Member of a Club or Group? Check out our special Club subscription rates on p.32.

## Attention Adventurers!

## Adventure Database

HARDCORE COMPUTIST is looking for adventure hints to any of the popular adventure/fantasy games sold for the Apple II/II Plus or IIe. We hope to develop a database of these hints and, if sufficient response is received, to publish a regular column in HARDCORE COMPUTIST.

## Your Clues, Please

We prefer that these hints not be dead giveaway solutions to dilemmas presented by the particular game but, instead, contain just enough information to nudge the stumped adventurer towards the solution of his or her problem.

## How and Where

So, if you know how to open the jewel-encrusted egg, how to plug the hole in the rowboat, where to find the key to the treasure chest, or any other information that may be of help to your fellow travelers, please send this information on a 3x5 postcard to:

## Softkey Publishing Attention: Adventure Hints P. O. Box 44549 Tacoma WA 98444

P.S. Please don't forget to include the name of the adventure game to which your hint pertains.

SID

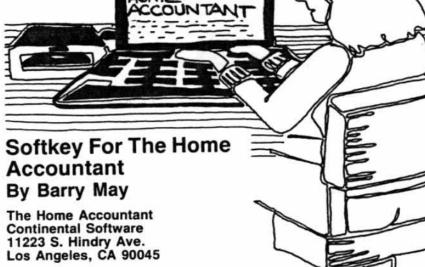

## **Requirements:**

The Home Accountant disk An initialized disk (preferably with a fast DOS) Apple's FID program

For many months, the Home Accountant has consistently ranked #1 on Softalk's Home Top 10 List. This popular checkbook/home budget program has some very nice features but it has some very annoying ones as well.

Its three biggest faults are: 1) you cannot go back to a previous month to make an addition or correction; 2) you must wait an inordinately long time for the copyright notice and logo display to run through before you are presented with the opening menu and 3) the program is constantly loading new modules and re-reading the data files, resulting in very long waits between tasks.

Removing the copy protection allows at least two of the problems to be solved easily. The opening can be eliminated with a couple of simple changes, as shown below, and a fast DOS will speed up the disk I/O.

The protection on the Home Accountant is very simple. The address epilog has been changed from DE AA EB to DF AA EB. All that needs to be done is change the read address routine to ignore the first byte of the epilog.

This is done by changing byte \$B993 (47507 in decimal) from an \$AE to a \$00. Now, instead of branching to the "Bad Read" routine, the computer merely branches to the next instruction, the one it would normally execute if everything was O.K.

All that is left to do is get the programs off the protected disk and on to one of yours. The easiest way to do this is to run a program that copies files using the DOS in the computer, like FID.

Just copy the programs on the disk like you would if you were backing up programs from a normal disk.

1) Boot a System Master disk

2) Change the branch

## POKE 47507,0

3) Run the copy program

## **BRUN FID**

4) Copy all the programs from the Home Accountant to an initialized disk. (Use a disk initialized with a fast DOS, if you want) and that's it!

After releasing the program from its protection ,deleting lines 200 through 1110 from "HELLO" and using Beagle Brothers' Pronto DOS, the time from start to menu drops from 37.7 seconds to 13.7 seconds. A fast DOS which speeds up text files (Diversi-DOS does this) will help even more.

Now it's up to someone else to write a routine for correcting previous months on the program. While I'm still on my wish list, somebody please figure out how to backup Sensible Speller!

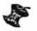

Page 26

| hall the second second | For The                                                                                                    |
|----------------------------------------------------------------------------------------------------|----------------------------------------------------------------------------------------------------|
| Manuel Trans Provide Trans US                                                                                                    | FU                                                                                                    |
| HOLDER AND AND AND AND AND AND AND AND AND AND                                                                                                    | hardcore                                                                                                    |
| jou're First                                                                                                    |                                                                                                    |
|                                                                                                    |                                                                                                    |
| LOOK WHAT Y                                                                                                    | OU'VE                                                                                                    |
| MISSED                                                                                                    |                                                                                                    |
| HILL PROVIDE AND AND AND AND AND AND AND AND AND AND                                                                                                    | HIGH SALE STATE                                                                                                    |
|                                                                                                    | Custom and and a constant and a constant and a cons |
|                                                                                                    | Constant Process of the second second s                                                                                                    |
| Please send me these back issues:                                                                                                    |                                                                                                    |
| HardcoreCOMPUTIST#1\$3.50CORE #1 Graphics\$4.50HardcoreCOMPUTIST#4\$3.50CORE #2 Utilities\$4.50CORE#3 Games\$4.50                                                                                                    |                                                                                                    |
| NAME                                                                                                    | Send check or money order to:                                                                                                    |
|                                                                                                    | -                                                                                                    |
| ADDRESS STATE ZIP                                                                                                    | Softkey Publishing                                                                                                    |
| COUNTRYEXP                                                                                                    | P.O. Box 44549<br>Tacoma, WA 98444                                                                                                    |
| SIGNATURE                                                                                                    | Taconia, WA 50444                                                                                                    |
| H5                                                                                                    | Washington state residents<br>please add 7.8%sales tax.                                                                                                    |
|                                                                                                    | produce and rid modeles (dA.                                                                                                    |
|                                                                                                    |                                                                                                    |

## continued from page 12

of this file and disabling the calls to its routines was all that was really needed in the deprotection of Lancaster:

The following steps recap the procedures necessary in the deprotection of Lancaster:

1) Boot a normal DOS 3.3 disk and initialize a blank disk with the command

## INIT HELLO

2) Type

CALL-151

to enter the monitor and then

#### B942:18

to disable the DOS error checking routine.

3) Insert your DOS 3.3 System Master in a drive and run the program FID with the command

#### **BRUN FID**

 Copy all the files from the Lancaster disk to the blank initialized disk you just prepared

5) Boot your DOS 3.3 System Master and put your newly created Lancaster disk in a drive

6) Delete the Hello program from your Lancaster clone disk with the command

## DELETE HELLO

 Unlock the file Lancaster with the command

## UNLOCK LANCASTER

 Rename the file Lancaster to Hello with the command

## **RENAME LANCASTER, HELLO**

Lancaster is now unprotected and all the code can be examined for educational and modificational purposes.

## SOFTKEY FOR AMPER-MAGIC By Bob Bragner

AMPER-MAGIC Anthro-Digital Box 1385 Pittsfield, MA 01202

#### **Requirements:**

48K Apple or an Apple IIe Amper-Magic One blank disk Apple's COPYA program Text file editor, such as AppleWriter II, Apple's EDASM, etc. A Disk Zap utility, such as THE IN-SPECTOR or WATSON. FIXCAT from "Bag of Tricks " and FID are also useful. AMPER-MAGIC is a disk library of machine-language routines that can be easily attached to Applesoft programs thus providing extensions to BASIC, such as PRINT USING, SWAP, DELETE ARRAY, INPUT ANY-THING and many, many more. The routines are connected to Applesoft through the ampersand, "&," and it is easy to pass parameters. There is also a second disk of routines available, dealing largely with screen formatting.

If you do any serious programming in Applesoft and find the language too slow for some applications but the thought of writing your own machine language routines to speed things up makes your head hurt, then AMPER-MAGIC is for you.

The program is super-friendly and comes with a well thought-out loose leaf manual.

The price is a little steep, however. I paid \$67 for my master and another \$15 to be a "Registered Commercial Owner." Such registration entitles you to automatic notification in case the manufacturers add any corrections or improvements and also authorizes you to use the AMPER-MAGIC routines in any commercial applications you may write. Having paid this one-time fee, your only other obligation is to mention Anthro-Digital's name in the documentation of any program using their routines. Fair enough. More than fair: generous.

However, I did balk at the \$7 price tag on the backup disk. That's about \$4 more than I'm willing to pay for such a necessity. But I like *lots* of backups, so I set about making them.

To my dismay, however, I discovered that not only is AMPER-MAGIC protected, it is protected in a very ingenious and potentially dangerous way. Actually, it is *nowhere* mentioned that the disk is protected and you are nowhere warned not to write anything onto the master disk. This is not friendly.

AMPER-MAGIC has several levels of protection. You can copy the disk with Apple's COPYA without a hitch, but the result won't work. When you attempt to EXEC the main control textfile as directed, the disk drive turns on and stays on. Hitting reset will lock up your machine. The only ways out are control/open Apple/reset or turn-themachine-off-then-on.

An examination of the controlling text file called AMPER-MAGIC showed, among other things, the following:

FF\$ = ''A'':FORI = 1T029:FF\$ = FF\$ + CHR\$(8) :NEXTI PRINTCHR\$(4);''BRUN''FF\$ DEL 1,0 RUN

For you, newcomers, CHR\$(8) is the backspace on your keyboard (control H). It's been so long since anyone used control characters to conceal filenames in catalogs that it never even occurred to me to look for them. This particular trick causes the filename to be written over by the next one in the catalog, thus rending it invisible. Cute.

Changing the file's name to something more respectable (on the copy, of course), I proceeded to examine the binary file, now simply called "A."

This is a 288-byte file that lives at \$25B. The code is not difficult to disassemble, but it was doing some strange things. It appeared to look for 14 bytes in track 0, sector 0, and to compare them with a table in memory. If they matched and if a number of other conditions were met, then another program, called "AM-PER.MAGIC PROGRAM," was loaded. Otherwise, program "A" hung up. Since program "A" did a jump to the standard DOS LOAD command, AM-PER.MAGIC PROGRAM had to be somewhere in the catalog track (track \$11), and it had to be in the VTOC. But it wasn't.

Call up WATSON or THE INSPEC-TOR and do a sector-use map of your AMPER-MAGIC disk. Now look at sector \$F of track \$11 and backstep through the catalog. In sector \$C you will see the "A" file whose name contains 29 inverse "H's" (it's at track \$21, sector \$08.)

In sectors \$B and \$A you will see

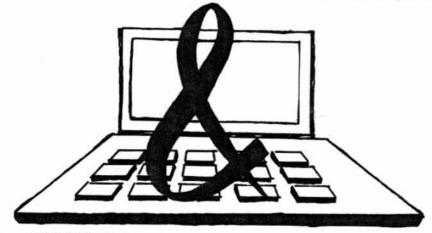

hardcore COMPUTIST no.5

Page 28

some deleted Applesoft files with odd names like NIL0 and NIL1, which seem to have been used to overwrite other deleted binary files with names like "REPEET" and "RWTS.O." They contain (meaningless?) data statements. When you get to sector \$9, you will see that the link to the next catalog sector (8) is missing! Hmm... To DOS this means that this is the end of the catalog.

Backstep once more and suddenly the words "AMPER.MAGIC PRO-GRAM" are staring at you from sector \$8. This program appears to start at track \$0F, sector \$F. Check it out; it does.

Backstep some more. Notice that the link in sector \$2 is missing. Now look at sector 1 and you will find yourself looking at what must be a VTOC! "But VTOC's are supposed to be in sector 0," I hear someone say. I don't? Well, anyhow, there is a byte in DOS called READ/WRITE VTOC BUFFER. It is located at \$B00D (45069) and it normally contains a 0.

Just for fun, try poking the value 1 there and type "CATALOG" with an ordinary disk in the drive. (For a lot of fun, poke in a number greater than 15!) Unless the disk has had a great many file names on it at one time, this track will usually be empty and your catalog will have disappeared. If any file names have been stored in this sector, then CATALOG will display some quaint garbage since DOS will attempt to interpret what it finds there as a VTOC. Place your AMPER.MAGIC master in the drive, do a POKE 45069,1, then CATALOG and you will see the hidden file.

Returning to a more careful examination of the disassembled code of "A" it turns out that this program does indeed store a 1 at \$B00D before it attempts to load the AMPER.MAGIC PROGRAM. The latter program, for its part, pokes a 0 back into that location so it can get at the routines stored on the disk. The reason this method of copy-protection is dangerous, aside from the fact that you don't know it is there, is that the normal VTOC at sector 0 may not know anything about AM-PER.MAGIC PROGRAM. If it thinks the sectors it occupies are unused. and if you try to save something on the disk, DOS will cheerfully write all over the hidden program.

Moral: never write anything to a master disk, even if the manufacturer doesn't tell you not to.

Additional examination of "A" reveals that the whole routine can be bypassed. The program checks to see whether or not it is running on an original disk and whether or not an EXEC file is in operation. Finally, it doctors the VTOC and loads the hidden program. Examination of AMPER.MAGIC PROGRAM shows that it makes no attempt to protect itself once it is running.

Here is a step-by-step procedure to crack AMPER-MAGIC (The commands to type in are given in bold):

 Copy the master disk using normal COPYA procedures

## RUN COPYA

 Point DOS to the VTOC on sector 1

## POKE 45069,1

Catalog the disk

## CATALOG

4) Load the AMPER.MAGIC PRO-GRAM file

## LOAD AMPER.MAGIC PROGRAM

5) Unlock the AMPER.MAGIC PRO-GRAM file

## UNLOCK AMPER.MAGIC PROGRAM

6) Delete the AMPER.MAGIC PRO-GRAM file

## DELETE AMPER.MAGIC PROGRAM

7) Point DOS to the VTOC on sector 0

## POKE 45069,0

Catalog the disk again

## CATALOG

9) Save the AMPER.MAGIC PRO-GRAM file

## SAVE AMPER.MAGIC PROGRAM

10) Unlock the EXEC text file AM-PER.MAGIC

## UNLOCK AMPER-MAGIC

11) Bring up a text file editor such as AppleWriter IIe, Apple EDASM, etc.

12) Load AMPER-MAGIC into the editor.

13) Insert the word "REM" at the beginning of the line that reads PRINTCHR\$(4); "BRUN""FF\$.

14) Insert the following: PRINTCHR\$(4)"LOAD AMPER.MAG-IC PROGRAM" before the last line in the file (the one that says "RUN").

15) Save this as a text file under the name AMPER-MAGIC

## SAVE AMPER-MAGIC

16) Exit the editor.

You now have a deprotected copy of AMPER-MAGIC from which you can make all the working backups you want, using normal copy procedures.

You're not quite done yet, though, because the disk's catalog is still a bit messed up. You can use WAT-SON/THE INSPECTOR to manually restore the missing links (and zero out the extra VTOC at track \$11, sector 1) or you can run the FIXCAT utility in "Bag of Tricks" and let it do the work for you. You really should repair the catalog if you intend to use FID to move files off of, or on to, the deprotected disk. If you use FIXCAT you should ignore the temptation to restore the deleted files since most of them have been written over.

There is, however, a strange little Applesoft program not located at track \$10, sector \$E (its track/sector list is in sector \$F). Restore this program and call it "WEIRD HELLO," then run it for an odd message

By the way, Volume Two of Amper-Magic is unprotected and can be copied without any fooling around. I like to FID all its binary files over to the deprotected master since both disks are mostly empty space anyhow.

Do you want to add more routines to the library? Move everything to a hard disk or a Ram Pseuodisk? Eliminate the annoying beeps in the main program? With your unprotected version of AMPER-MAGIC you are now free to make any modifications you wish.

## SAMMY LIGHTFOOT SOFTKEY By Eric Kinney

Sammy Lightfoot Sierra On-Line Inc Sierra On-Line Bldg Coarsegold, CA 93614

## \$37.95

## **Requirements:**

Apple II, with 48K 1 disk drive 1 blank disk

## Commy Light

Sammy Lightfoot Diskette DOS 3.3 System Master with COPYA Any Disk Editor (such as DiskEdit 2.7)

Sammy Lightfoot is a running/jumping/climbing type of game which is fun to play, has high quality graphics, and is easy to backup, as you will soon see.

The game has three "scenes," with six levels of difficulty for each scene. Sammy, the hero of the game, is trying out for a circus act in which he bounces on trampolines, dodges giant circus balls and uses ropes to swing over flames and certain death below.

The copy-protection used seems to be a check of track 0 prior to each new scene.

Several things were done to hide the code in memory. With effort, however, it can be traced and tested at various points to find where it actually checks for copy-protection.

My first thought was that it was checking for a nibble-count, but since copying track 0 with Locksmith's nibble counter didn't copy it, I suspect that it checks for something else.

By tracing the machine language code and disabling various subroutines until I homed in on the right one, I discovered a place where the copyprotection could be circumvented.

This was at location \$989B, where it does a JSR to \$9E00. In assembly code, that's 20 00 9E.

I changed the bytes to EA, which is assembly code for NOP, or "No OPeration." Since the bytes I changed were 20 00 9E, it was not too difficult to scan the disk with DiskEdit until I found these three bytes, and changed them permanently.

Making a backup of Sammy Lightfoot is very simple:

1) Boot up with DOS 3.3 System Master

## 2) RUN COPYA

3) Copy Sammy Lightfoot with COPYA

4) Boot up any Disk Editor, such as DiskEdit 2.7 by HARDCORE COM-PUTING

5) Use your sector editor to make the following changes to your copy of Sammy Lightfoot and then write the sector back out.

| Trk | Sect | Byte | From | То |
|-----|------|------|------|----|
| D   | 0    | 9B   | 20   | EA |
| D   | 0    | 9C   | 00   | EA |
| D   | 0    | 9D   | 09   | EA |

You now have a working backup copy.

## UNLIMITED SAMMYS

 Using a sector editor, make the following changes to the disk and write sectors back out:

| Trk   | Sect | Byte | From | То |
|-------|------|------|------|----|
| С     | 3    | 69   | CE   | EA |
| С     | 3    | 6A   | 4F   | EA |
| C C C | 3    | 6B   | 73   | EA |
| С     | 3    | 73   | CE   | EA |
| С     | 3    | 74   | 4E   | EA |
| С     | 3    | 75   | 73   | EA |
| 10    | в    | 81   | CF   | EA |
| 10    | в    | 82   | 4F   | EA |
| 10    | в    | 83   | 73   | EA |
| 10    | в    | 8B   | CE   | EA |
| 10    | в    | 8C   | 4E   | EA |
| 10    | в    | 8D   | 73   | EA |

## APT FOR OLD MONITOR ROM

When the game has begun play, hit RESET to get into the monitor. If you want to alter the playing level and/or

Page 30

the scene use the following procedure once you are in the monitor:

1) Enter the level of play (0-B) at location \$36B.

2) Enter the scene (0-3) at location \$94E3.

3) Restart the game by typing 96C8G.

## BACKING UP BUZZARD BAIT By Clay Harrell

Buzzard Bait Sirius Software Inc. 10364 Rockingham Dr. Sacramento, CA 95827 \$34.95

## **Requirements:**

48K Apple, with old F8 monitor ROM One disk drive with DOS 3.3 Initialized 48K Slave DOS 3.3 disk Buzzard Bait

Sirius Software always provides us with games that are challenging both in play and protection. Buzzard Bait is no exception.

If you try copying the disk with your favorite nibble copier, you will find that the people at Sirius have done their homework in discovering ways to defeat you (but we have come to expect that from this fun-loving bunch).

Not being one who enjoys watching the bytes go by for hours with a copier, I tend to think there is a better way! Although the Sirius people have gone to great lengths to protect their disk from the bit bunch, they failed to protect the memory to any great extent. (A note for Replay-Wildcard owners:

(A note for Replay-Wildcard owners: Sirius hasn't forgotten you either! Just enough disk access has been put in to discourage any easy copies).

Once the game is done with its load and the little red light goes out, RESET should be the next key pressed and the monitor prompt should appear.

Snooping through memory and checking all the "standard" starting locations reveals that an 8000G will start the game up just like nothing happened! Further examination of memory reveals that Buzzard Bait lives from \$800 to \$9800.

Now all we must do is move the portions of memory that get destroyed in a Slave disk, boot to somewhere safe and save the game as a BLOADABLE file. Hi-res page one is a perfect candidate for this since it gets re-drawn upon starting the game and, therefore, does not need to be saved.

We must also defeat the disk access that occurs between all levels. This access does not load any data, but just checks to see if the disk is present. In cookbook fashion, here is what we must do:

Boot Buzzard Bait.

Reset into monitor after the drive stops.

3) Move the code from \$800 through \$1000 up to \$2000

## 2000<800.1000M

4) Move the code from \$9600 through \$9800 down to \$3000

## 3000<9600.9800M

5) Boot a 48K normal DOS 3.3 Slave disk

## 6 CTRL P

 Reduce the number of DOS buffers to one

## MAXFILES1

7) Enter the monitor

#### CALL-151

8) Move the code at \$2000 through \$2800 back down to \$800

## 800<2000.2800M

9) Move the code at \$3000 through \$3200 back up to \$9600

#### 9600<3000.3200M

10) Save the first chunk of code

#### BSAVE BAIT2, A\$4000, L\$5800

11) Make two patches that bypass the disk access between levels

## 7FD:4C 00 20 N 2000:A9 18 8D B5 B7 A9 60 8D B6 B7 4C 00 80

Save the second chunk of code

#### BSAVE BAIT1,A\$7FD,L\$1811

14) Create the following Applesoft program:

- 10 HIMEM:16284
- 20 D\$ = CHR\$(4) 30 PRINT D\$;"MAXFILES1"
- 40 PRINT DS;"BLOAD BAIT2"
- 50 PRINT DS;"BRUN BAIT1"

15) Save the Applesoft program

#### SAVE BUZZARD BAIT

16) This softkeyed version of Buzzard Bait you have created is not an exact copy of the original because the backup does not have any sound effects. To me this is an acceptable tradeoff for the security of not having to wear out my original game disk. Perhaps with the information I have provided, someone out there can produce a softkey procedure that retains those annoying sound effects we have all come to love.

continued on page 32

# FICTION

## L300 Grindle Series 12 Faces Life

By Elizabeth Nieuwland

"Good morning, Miss, I'm L300 Grindle Series 12, your Handy Dandy Little Jiffy Kitchen Gadget Representative. I have here your amazing can opener, corkscrew, egg timer and ..."

"Madame is not at home."

"Perhaps you would care to purchase one."

"I am not programmed to purchase supplies for the household. I am programmed to cook and clean and answer doorbells. I am programmed to have Thursdays and Sundays off and have needlepoint and attending movies as my hobbies. My favorite actor is Clint Eastwood and by coincidence his latest flick is at the Bijou tonight, show time 8:00 P.M. twenty-hundred Army Navy time EST. Rated PG, parental guidance suggested."

"Huh?"

"Would you care to come in, L300 Grindle Series 12, you look tired, I was about to have a jolt of electricity in my kitchen, would you join me?"

"Thank you, Miss, that would be most refreshing. You have a very nice kitchen here."

"Thank you, L300 Grindle Series 12, just let me unscrew this light bulb, there, just stick your index appendage in there."

"That was most refreshing Miss, oh, Miss?.."

"My name is 9.9 Series Model 127XD, assembled in Newark, New Jersey, December 9, 1979."

"That is a coincidence, Miss 9.9, I have a cousin assembled by Newark's parent company in Great Falls, Montana."

"Small world."

"Small world."

"Clint Eastwood is also one of my favorite actors, Miss 9.9, would you care to accompany me to the evening showing of his latest movie, show time 8:00, rated PG, parental guidance suggested."

"Thank you, L300 Grindle, Series 12, I would be most pleased to go. I think Clint Eastwood's appeal is not only his Macho image, but a certain computer-like demeanor suggesting superior assembling at his place of origin."

"Then may I call for you this evening, Miss 9.9 for the movie and perhaps afterwards, a jolt of electricity at a new power station I know of across town?"

"See you around 7:30 then, L300 Grindle Series 12. Oh, by the way what was your original purpose in calling here this morning?"

"Oh, Miss 9.9, a momentary lapse in my memory banks has occurred, but if I happen to think of it this evening, I shall bring it up."

## WHO LIKES TYPING?

The Softkey Library has disks which contain all the programs that have appeared in issues of CORE and Hardcore.

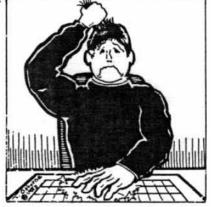

We even have program disks for sold-out issues of Hardcore.

| Please allow 4-6 we                                                                                                    |                                                                                   |
|----------------------------------------------------------------------------------------------------|-----------------------------------------------------------------------------------|
|                                                                                                    |                                                                                   |
| Library Disk #3<br>CORE Games issue:<br>Destructive Forces<br>Dragon Dungeon                                                                                                    | \$9.95 🗆                                                                          |
| Library Disk #2.<br>CORE Utilities issue:<br>Hi-Res Utilities Dynam<br>Line Find GOTO<br>GOTO Label Fast C<br>HARDCORE COMPUTIST#3<br>Map Maker<br>HARDCORE COMPUTIST#4<br>Ultima II Character Gener                 | ic Menu<br>Replace<br>opy<br>3:<br>4:                                             |
| Library Disk #1<br>CORE Graphics issue:<br>Scruncher Design<br>Quick Draw Faster<br>QD.Editor Space<br>Hardcore COMPUTIST #1:<br>Checksoft Checkl<br>Hardcore COMPUTIST #2:<br>Page Flipper Wall D<br>String Plotter | Plus<br>Shapes<br>Raid<br>bin                                                     |
| Disk Control                                                                                                    | \$15.00                                                                           |
| Disk Edit<br>Menu<br>DiskView<br>IOB                                                                                                    | Washington State<br>residents add 7.8%<br>sales tax.                              |
| Please print clearly:                                                                                                    | US funds only.                                                                    |
| NAME                                                                                                    |                                                                                   |
| ADDRESS                                                                                                    |                                                                                   |
| CITY STAT                                                                                                    | E ZIP                                                                             |
| COUNTRY                                                                                                    |                                                                                   |
| UVISA DMC                                                                                                    | EXP                                                                               |
| SIGNATURE                                                                                                    |                                                                                   |
| H5 hardcore                                                                                                    | Send order to:<br>COMPUTIST Program Library<br>P.O. Box 44549<br>Tacoma, WA 98444 |
| Foreign orders add 20% postage & t                                                                                                    | handling.                                                                         |
|                                                                                                    |                                                                                   |
|                                                                                                    |                                                                                   |

## Not everyone who copies software is a

## PIRATE

## Even honest users need back-ups.

So, where do you go to learn? Who teaches you how to back-up your critical application programs? Why is it so difficult to "fix" your expensive computer software?

Get Out Of The Dark

Thousands of Apple users have joined a rapidly growing network which allows them to 1) exchange tips on program modifications and enhancements 2) swap game secrets (...like where to find the jewel-encrusted egg), and 3) explore Advanced Playing Techniques and get those two extra ships when they really need them.

#### HARDCORE COMPUTIST... What You Can't Get Anywhere Else.

Maybe you've heard of us. Maybe not. If you're a vigorous Apple computist, you can't afford to be without us any longer.

Our readers are ahead of the crowd. They get techniques to unlock locked software. And DOS.. HARDCORE COMPUTIST shows you how to get into DOS and, once there, how to modify it.

#### A How-To Guide

For beginners, we offer complete application information. Specialized tutorials, product reviews, and general interest programs are strong components of CORE, the upcoming center insert in each monthly issue of HARDCORE COMPUTIST.

We take pride in offering straight-forward, up-front answers to questions most asked by Apple users.

You'll find no gimmicks and no hidden messages. We print the things everyone needs and has a right to understand. Especially you.

| () Yes, start                                                                                         | my subscription                                                                                                    | now.                                                                                                    |
|----------------------------------------------------------------------------------------------------|----------------------------------------------------------------------------------------------------|----------------------------------------------------------------------------------------------------|
| NAME                                                                                                  |                                                                                                    |                                                                                                    |
| ADDRESS                                                                                               |                                                                                                    |                                                                                                    |
| CITY                                                                                                  | ST                                                                                                    | ZIP                                                                                                    |
| COUNTRY                                                                                               |                                                                                                    |                                                                                                    |
|                                                                                                    | C                                                                                                    | EXP                                                                                                    |
| SIGNATURE                                                                                             |                                                                                                    |                                                                                                    |
| Mexico<br>All others<br>10% Discount<br>Each subscriber s<br>of \$25.00. That's<br>and nine others ca | 1st Class, APO/FPC<br>for groups of 10 su<br>aves \$2.50 off the origin<br>ike getting 10 subscript<br>n pay only \$22.50 each f | \$39.00<br>\$60.00<br>ubscribers:<br>nal yearly subscription rate<br>ions for the price of 9. You<br>or a year of hardcore COM. |
| Send order to:                                                                                        | criptions must be maile                                                                                                    | ed togetner.                                                                                                    |
| hardcore C                                                                                            |                                                                                                    |                                                                                                    |

## MOVED AND MISSED AN ISSUE?

## HERE'S WHY!

\*You didn't go to the post office and sign to have your magazines forwarded. OR

\*You went to the post office and filled out a forwarding address, not knowing this forwarding service expires in three months. It is not forever. So, your magazines are now going back to your old address or, worse yet, they're destroyed!

## HERE'S WHAT YOU DO

To get issues that you've missed, write our subscription department for back issue information

OR SAVE YOURSELF A LOT OF TROUBLE (Don't miss an issue) And send your change of address 30 days before you move, using **postal form 3576** to: hardcore COMPUTIST Subscription Department P.O. Box 44549 Tacoma, WA 98444

## continued from page 30

## Note On Softkey For Legacy Of Lyligamyn

Several of our readers have called or written about the softkey for Lyllgamyn which appeared in HARDCORE COMPUTIST #4. The method of deprotection for this latest Wizardry scenario apparently only worked on the prerelease, or beta-test version of the game. When Sir-Tech officially released the game, they changed their protection scheme so that the softkey we published no longer worked.

We apologize for any inconvenience this caused any of you rabid Wizardry players out there.

Currently, we are not aware of a backup method for Legacy of Lyllgamyn and would appreciate hearing from any of our readers who have had success in this area.

## Advertising Index

| Applied Engineeringinside front<br>Central Point Software, Incback cover |
|--------------------------------------------------------------------------|
| CT Manufacturing                                                         |
| Data Byte                                                                |
| Diversified Software Research                                            |
| Home Base Supply                                                         |
| Golden Delicious Software, LTD                                           |
| Kiwi Software                                                            |
| Microdimensions                                                          |
| Microdimensions                                                          |
| Midwest Micro Systems12                                                  |
| MTL Enterprises                                                          |
| Rule 1                                                                   |
| S-C Software6                                                            |
| Seneca Systems                                                           |
| Software Banc                                                            |
| Sympathetic Software                                                     |
| Utilico Software                                                         |
| VE Associatos                                                            |
| VF Associates                                                            |

| Where The A                                                                                                    | Adventures                                                                                                    | Never End                                                                                                    |
|----------------------------------------------------------------------------------------------------|----------------------------------------------------------------------------------------------------|----------------------------------------------------------------------------------------------------|
| With SIX                                                                                                    | new games!                                                                                                    |                                                                                                    |
| Special Collector's Offe<br>The entire Eamon Collecti<br>44 disks, for \$140.                                                                                                    | er Order sing                                                                                                    | e disks at \$4.00 each.<br>Inimum order: \$12.00                                                                                                    |
| ( ) YES, I want them a                                                                                                    | III (                                                                                                    | ) Send me the disks that I have checked.                                                                                                    |
| NAME                                                                                                    |                                                                                                    |                                                                                                    |
| ADDRESS                                                                                                    |                                                                                                    |                                                                                                    |
| promptly refunded.<br>We accept international mon<br>banks.<br>( ) MASTER/Beginner's Cave<br>( ) #2 The Lair of the Minotaur<br>( ) #3 The Cave of the Mind<br>( ) #4 The Zyphyr River Venture<br>( ) #5 The Castle of Doom<br>( ) #6 The Death Star<br>( ) #7 The Devil's Tomb<br>( ) #8 The Abductor's Quarters<br>( ) #9 Assault on the Clone Master<br>( ) #10 The Magic Kingdom<br>( ) #11 The Tomb of Molinar<br>( ) #12 The Quest for Trezore<br>( ) #13 The Caves of Treasure Island<br>( ) #14 Furioso<br>( ) #15 The Heroes' Castle | <ul> <li>() #16 The Caves of Mondamen</li> <li>() #16 The Caves of Mondamen</li> <li>() #17 Merlin's Castle</li> <li>() #18 Hogarth Castle</li> <li>() #19 Death Trap</li> <li>() #20 The Black Death</li> <li>() #20 The Black Death</li> <li>() #21 The Quest for Marron</li> <li>() #22 The Senator's Chambers</li> <li>() #23 The Temple of Nguret</li> <li>() #24 Black Mountain</li> <li>() #25 Nuclear Nightmare</li> <li>() #26 Assault on the Mole Man</li> <li>() #28 The Tower of London</li> <li>() #29 The Lost Island of Apple</li> <li>() #31 The Gauntlet</li> </ul> | Arrowski strawn on USA<br>NEW!<br>( ) #32 The House of III Repute<br>( ) #33 The Orb of Polaris<br>( ) #34 Death's Galaxy<br>( ) #35 Lair of the Mutants<br>( ) #36 The Citadel of Blood<br>( ) #37 The Quest for the<br>Holy Grail<br>TOURNAMENT ADVENTURES<br>( ) The Castle of Count Fuey<br>( ) The Search for the Key<br>( ) The Rescue Mission<br>EAMON UTILITIES<br>( ) Dungeon Designer 5.0<br>( ) Utility #1<br>( ) Utility #2 ( ) Utility #3 |
| Remember: To play any of the E<br>MASTER disk unless you have in<br>Make checks payable to:<br>Computer Learning Center<br>P.O. Box 45202                                                                                                    | t already.                                                                                                    | der the<br>ton residents add 7.8% sales tax.<br>No purchase orders.<br>No C.O.D.<br>H5                                                                                                    |

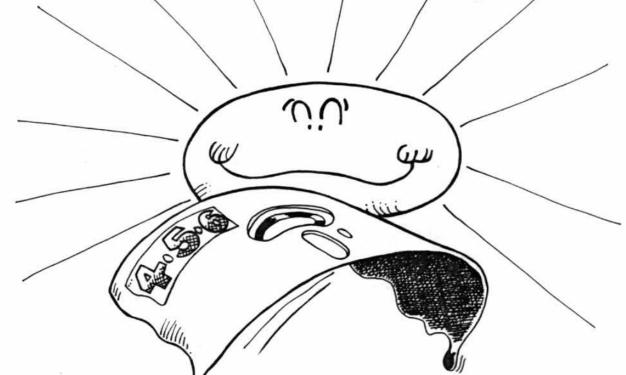

# What if . . . ( your software gets too soft?

## You need software insurance.

Diskettes are fragile, and when a protected program is damaged, the results are expensive and inconvenient. If you have a backup diskette, though, you can have your Apple, IBM or compatible computer back on line within seconds...affordably. That's software insurance.

## Copy II Plus

This is the most widely used backup program for the Apple. Rated as "one of the best software buys of the year" by InCider magazine, its simple menu puts nearly every disk command at your fingertips. The manual, with more than 70 pages, describes protection schemes, and our Backup Book" lists simple instructions for backing up over 300 popular programs. The Backup Book is expanded bimonthly, and is always available to Copy II Plus owners for only \$1.00 (and a self-addressed, stamped envelope). Best of all, Copy II Plus is still only \$39.95.

WildCard 2 (formerly The Alaska Card) Designed by us and produced by Eastside Software, WildCard 2 is the easiest-to-use, most reliable card available. Making backups of your total load software can be as easy as pressing the button, inserting a blank disk and hitting the return key twice. WildCard 2 copies 48K, 64K and 128K software, and, unlike other cards, is always ready to go. No preloading software into the card or special, preformatted diskettes are required. Your backups can be run with or without the card in place and can be transferred to hard disks. \$139.95 complete.

Important Notice: These products are provided for the purpose of enabling you to make archival copies only. Under the Copyright Law, you, as the owner of a computer program, are entitled to make a new copy for archival purposes only, and these products will enable you to do so.

These products are supplied for no other purpose and you are not permitted to utilize them for any other use, other than that specified.

## Сору ПРС

This is **THE** disk backup program for the IBM PC, PC/XT and PCjr that copies almost anything. Others may make similar claims, but in reality, nothing out performs Copy II PC...at any price. Copy II PC even includes a disk speed check and is another "best buy" at only **\$39.95**.

We are the backup professionals. Instead of diluting our efforts in creating a wide variety of programs, we specialize in offering the very best in backup products. So, protect your software investment, before things get too hot.

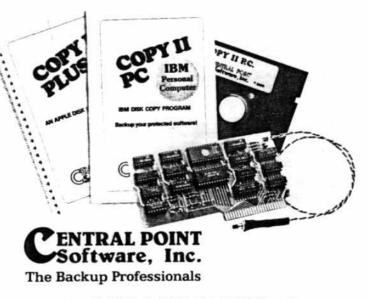

To order, call 503/244-5782, 8:00-5:30 Mon.-Sat., or send your order to: Central Point Software, 9700 SW Capitol Hwy, Suite 100, Portland, OR 97219. Please include \$2.00 for shipping and handling.